# **Gestão da Aprendizagem On-line**

Rosimara Silva Correia

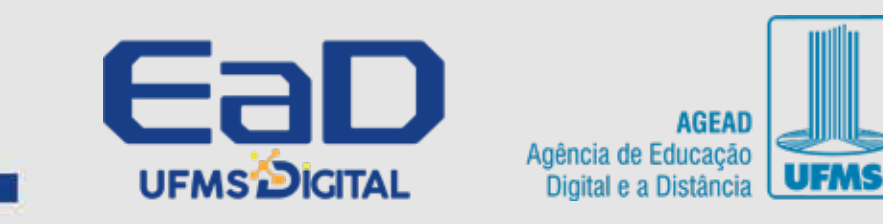

**AGEAD** 

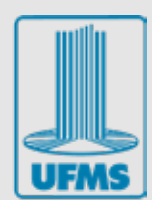

# ш o.

# Gestão da **Aprendizagem On-line**

I

Rosimara Silva Correia

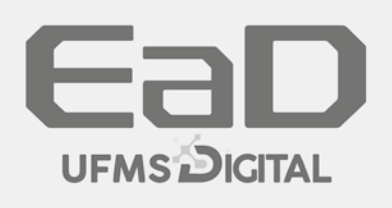

P.

AGEAD Agência de Educação Digital e a Distância

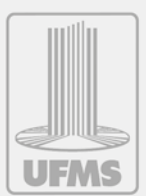

#### **Sobre o E-book**

Este e-book faz parte do Curso de Pós-Graduação Lato Sensu em Tutoria em Educação a Distância do **Programa UFMS Digital**, coordenado pela Agência de Educação Digital e a Distância da Universidade Federal de Mato Grosso do Sul.

#### **Coordenação Geral**

Hercules da Costa Sandim

#### **Coordenação Pedagógica**

Daiani Damm Tonetto Riedner Ana Carolina Pontes Costa Ádamo Duarte de Oliveira

**Desenho Instrucional** Pedro Salina Rodovalho

## **Projeto Gráfico e Diagramação**

Maira Sônia Camacho

## **Revisão de Língua Portuguesa** Aline Cristina Maziero Thyago José da Cruz

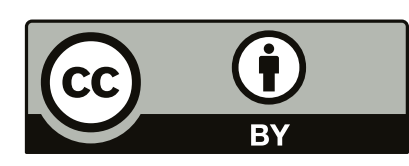

Respeitadas as formas de citação formal de autores de acordo com as normas da ABNT NBR 6023 (2018), a não ser que esteja indicado de outra forma, todo material desta apresentação está licenciado sob uma [Licença Creative Commons - Atribuição 4.0 Internacional](https://creativecommons.org/licenses/by/4.0/).

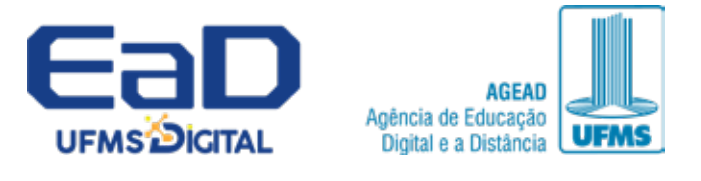

**[agead.ufms.br](http://agead.ufms.br)**

## **Disciplina**

Gestão da Aprendizagem On-line

## **Carga Horária**

45 horas

## **Autoria**

Rosimara Silva Correia [Currículo Lattes](http://lattes.cnpq.br/4027599916702641)

## **Ementa**

O ambiente virtual de aprendizagem Moodle. Ferramentas de monitoramento dos estudantes. Estratégias e ferramentas de feedback.

## **Objetivo Geral**

■ **Conhecer o AVA Moodle e operacionalizar diferentes funcionalidades e ferramentas de** feedback e monitoramento dos estudantes no Moodle.

## **Objetivos Específicos**

■ **Conhecer e operacionalizar o ambiente virtual de aprendizagem Moodle.** 

- Conhecer as ferramentas de monitoramento dos estudantes no Moodle.
- **Conhecer estratégias e ferramentas para feedback no Moodle.**

## <span id="page-4-0"></span>**SUMÁRIO**

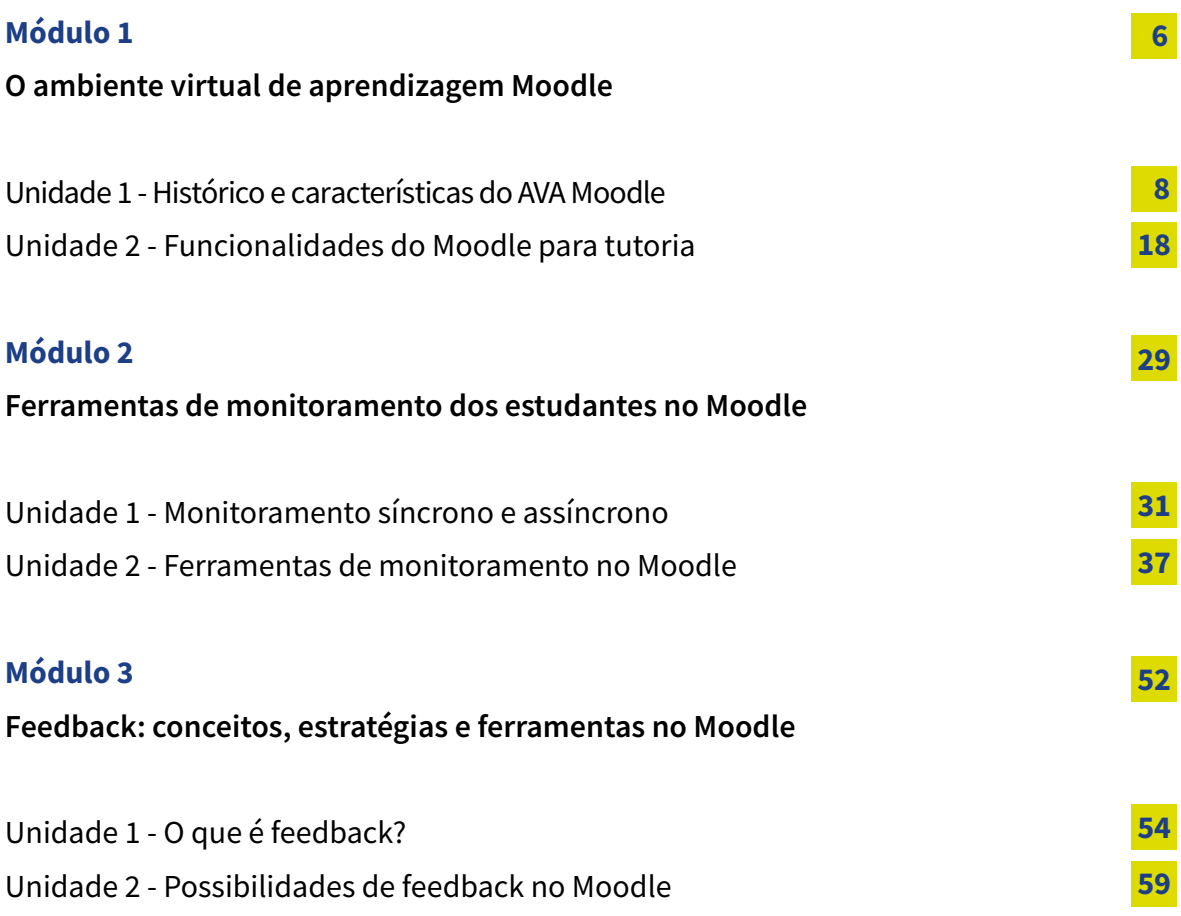

<span id="page-5-0"></span>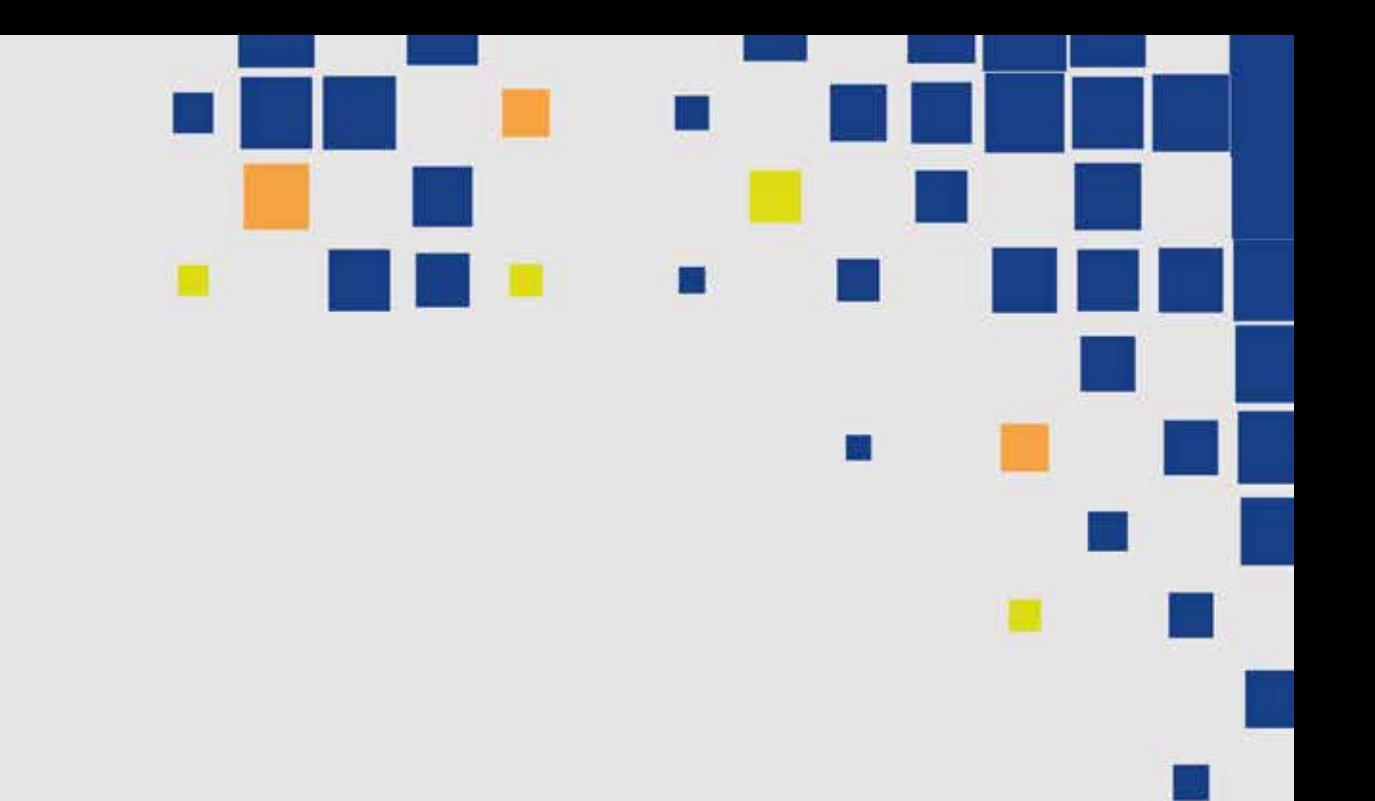

Módulo 1

# **O ambiente virtual de aprendizagem Moodle**

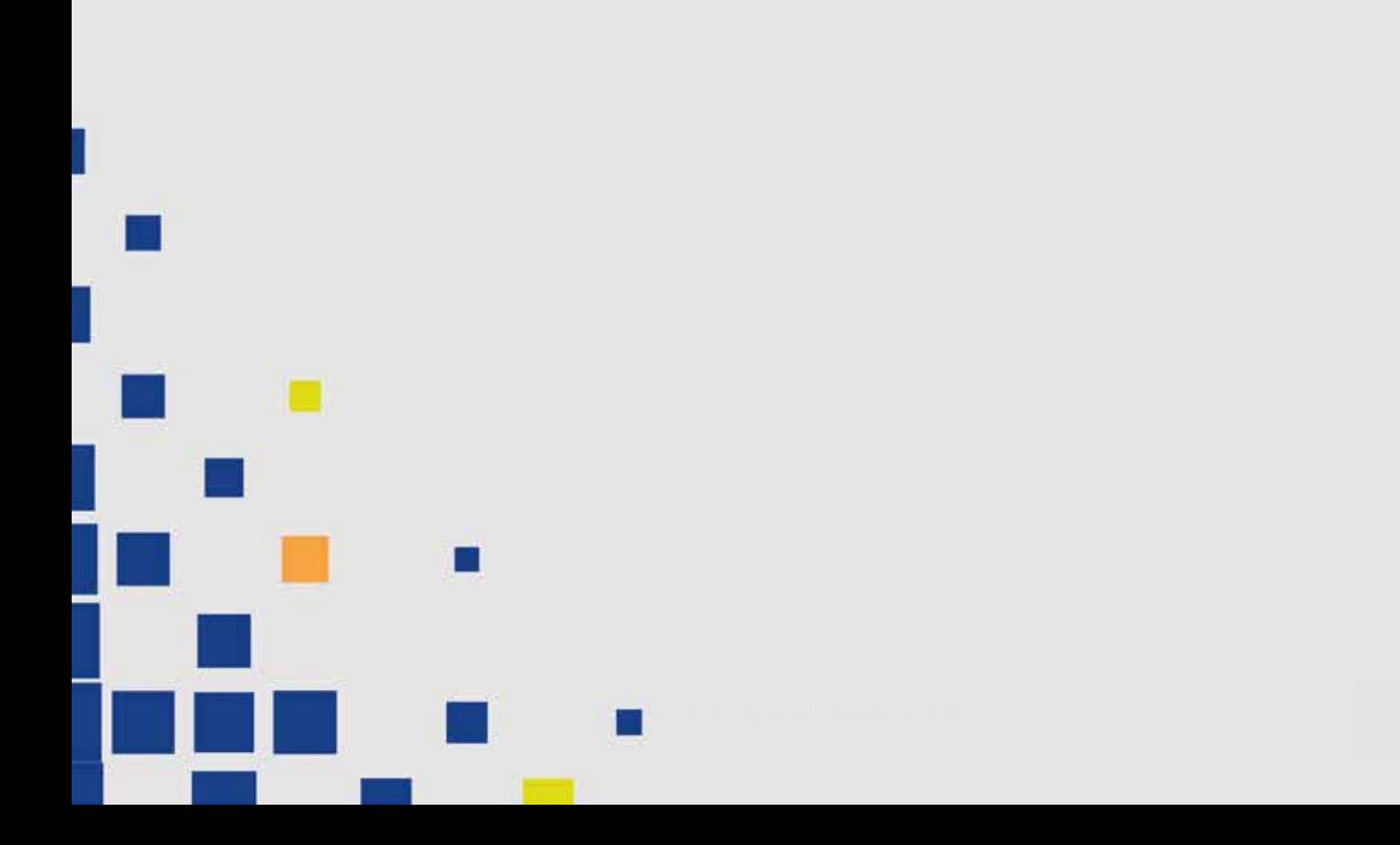

## **Apresentação**

Olá, estudante!

Seja bem-vinda e bem-vindo ao material de Gestão da Aprendizagem On-line!

Vamos iniciar o nosso primeiro módulo que tem como objetivo principal apresentar o Ambiente Virtual de Aprendizagem (AVA) Moodle e subsidiar o conhecimento acerca das diferentes formas de operacionalizar funcionalidades e ferramentas de feedback e monitoramento dos estudantes.

Para tal, na **Unidade 1 - Histórico e características do AVA Moodle**, abordaremos os aspectos históricos da criação do AVA Moodle e suas principais características para tornar possível a compreensão completa de uma plataforma de aprendizagem virtual.

Você vai saber quem criou o Moodle, as características de suas funcionalidades técnicas e refletir sobre a influência das qualidades das interações num ambiente virtual de aprendizagem.

Na **Unidade 2 - Funcionalidades do Moodle para tutoria**, vamos explorar as funcionalidades do Moodle para tutoria, com destaque para a importância do domínio do uso de ferramentas para a qualidade das interações, visto que a integração com diversos recursos e ferramentas amplia suas funcionalidades e personaliza a experiência de ensino e aprendizagem.

Agora, preste atenção e reflita!

**■** Você consegue imaginar como seria a aprendizagem virtual sem uma organização efetiva de ferramentas que colaborem para a dinamização dos estudos?

■ Será que a aprendizagem seria exitosa?

Vamos descobrir juntos as respostas destas perguntas e esperamos que, ao final do módulo, você consiga afirmar a importância do AVA Moodle e elencar cada uma das suas principais características e operacionalizar suas ferramentas. Ao mesmo tempo, você deve compreender a importância da busca por interações de qualidade que tenham como foco a aprendizagem de máxima eficiência para todos.

Bons estudos!

## <span id="page-7-0"></span>**Unidade 1 Histórico e características do AVA Moodle**

Você está pronto para embarcar na história de criação dessa ferramenta tão importante para a Educação a Distância (EaD)? É fundamental estudarmos a história da criação do Moodle, pois trouxe uma mudança significativa, com alto impacto e relevância para a área de tecnologias educacionais inovadoras.

Para começarmos a nossa conversa, você conhece o criador do Moodle?

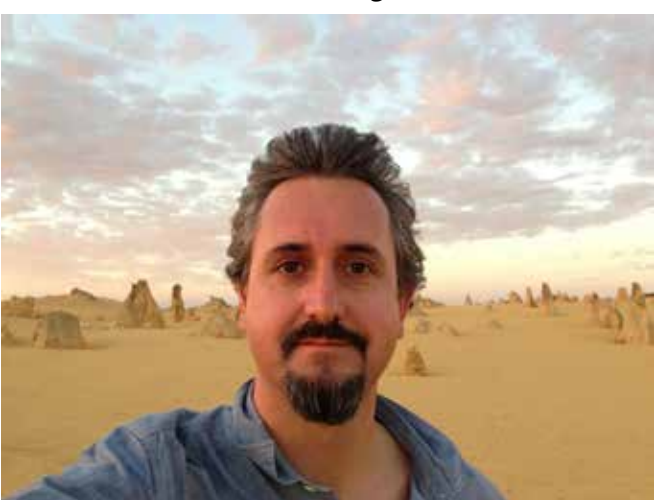

#### **Martin Dougiamas**

Fonte: [Wikimedia](https://commons.wikimedia.org/wiki/File:Martin_Dougiamas_-_Wind.jpg)

**Descrição da imagem:** Ele é um homem branco, com cabelos e barba grisalhos. Veste uma camisa azul e está sorrindo de forma tímida. No fundo, a paisagem é de deserto.

Em 1970, nasce na Austrália Martin Dougiamas. Seus estudos e pesquisas são relacionados à área de educação a distância. Em 1999, cria a plataforma Moodle que se tornou uma ferramenta fundamental para o ensino e aprendizagem nessa modalidade. Podemos dizer que ela é tão importante para a EaD como o caderno e/ou livro didático é importante para outras modalidades de ensino. É isso mesmo! Por isso vamos aprender cada detalhe do histórico e adentrar as principais características desta ferramenta (Lima, 2021)

Já dizia Paulo Freire, referência mundial em educação, sobre a importância do nosso corpo no mundo como instrumento de interação capaz de problematizar e buscar respostas profundas para o contexto em que estamos inseridos (Freire, 1996). E não foi diferente com Dougiamas, pois morava a quase mil quilômetros da escola mais próxima em uma área remota do deserto da Austrália. Isso o motivou a levar a educação para além dos espaços físicos escolares, atuando para que a educação de qualidade esteja presente em todas as regiões do planeta.

#### **Saiba mais:**

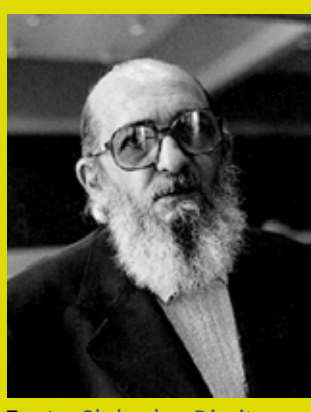

Fonte: [Slobodan Dimitrov](https://pt.wikipedia.org/wiki/Ficheiro:Paulo_Freire_1977.jpg)

Você já deve ter ouvido falar de Paulo Freire, o Patrono da Educação Brasileira. Para saber mais sobre esse importante pesquisador, acesse a obra ["Paulo Freire: uma](https://acervoapi.paulofreire.org/server/api/core/bitstreams/010c2d36-b5ef-446b-8234-c4b4b806d0e5/content) [biobibliografia",](https://acervoapi.paulofreire.org/server/api/core/bitstreams/010c2d36-b5ef-446b-8234-c4b4b806d0e5/content) de Moacir Gadotti (org.).

**Descrição da imagem:** Foto em preto e branco de Paulo Freire. Ele é um homem branco, calvo, com barba predominantemente branca que chega ao peito. Usa óculos redondos grandes e veste um paletó preto. Ele está olhando para frente com expressão séria.

#### **Você já explorou o site do Moodle? Acesse o link a seguir.**

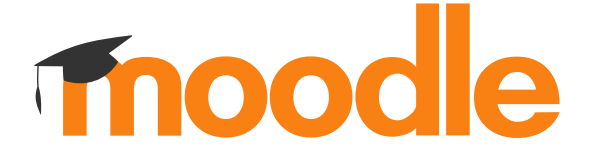

Você sabe o que são os ODS? Os 17 Objetivos de Desenvolvimento Sustentável (ODS) são uma **agenda mundial** adotada durante a Cúpula das Nações Unidas (ONU) em 2015 sobre o Desenvolvimento Sustentável. Essa agenda é composta por 17 objetivos e 169 metas a serem atingidos até 2030. Esses objetivos visam eliminar a pobreza extrema, proteger o planeta e promover sociedades mais justas e inclusivas.

Veja os 17 ODS a seguir. Considerando o que vimos até aqui, qual desses objetivos o Moodle pode ajudar a atingir?

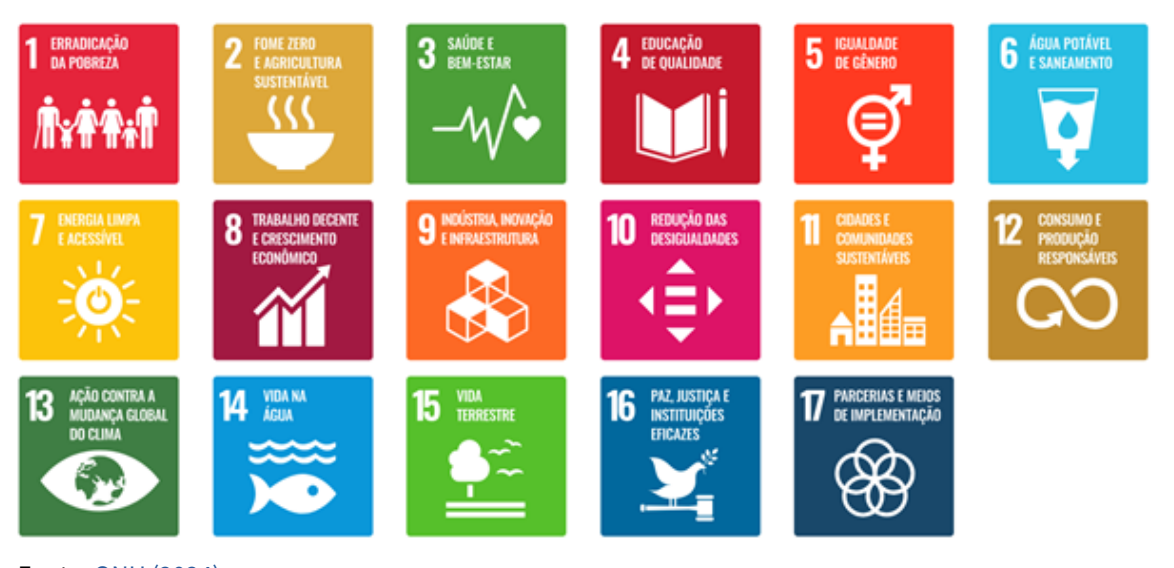

Fonte: [ONU \(2024\)](https://brasil.un.org/pt-br/sdgs)

## **EDUCAÇÃO** DE OIIAI IDADE

Assegurar a educação inclusiva, equitativa e de qualidade, e promover oportunidades de aprendizagem ao longo da vida para todas e todos

Fonte: [ONU \(2024\)](https://brasil.un.org/pt-br/sdgs)

O **ODS 4 - Educação de Qualidade**, estabelecido pela ONU, visa assegurar uma educação de qualidade inclusiva e equitativa, promovendo oportunidades de aprendizagem ao longo da vida para todos. Isso inclui garantir o acesso universal à educação primária e secundária, bem como o acesso igualitário à educação técnica, profissional e superior de qualidade.

Além disso, o ODS 4 busca melhorar substancialmente a qualidade da educação, ao promover ambientes de aprendizagem seguros e inclusivos, fortalecer a formação de professores e facilitar o acesso a recursos educacionais adequados e atualizados.

A criação do AVA Moodle tem um papel relevante para que este ODS seja atingido. A partir disso, foi possível mensurar a importância da criação desse sistema para quebrar a barreira enfrentada por milhões de pessoas, cujo intuito é tornar acessível uma formação a distância de qualidade para todos e todas.

Nas palavras de Martin Dougiamas: "Um dos dezessete Objetivos de Desenvolvimento Sustentável da ONU é garantir uma educação de qualidade inclusiva e equitativa e promover oportunidades de aprendizagem ao longo da vida para todos. Na verdade, esse é o mais importante, porque sem isso, não podemos alcançar nenhum dos outros dezesseis objetivos!" (Moodle, 2024).

A sigla **Moodle** foi criada no final dos anos de 1990 a partir da nomenclatura *Martin's Object-Oriented Dynamic Learning Environment* e posteriormente alterada para M*odular Object-Oriented Dynamic Learning Environment*. Dougiamas e Taylor (2002), apresentam esse AVA como um suporte fundamental para todas as pessoas, organizações e/ou instituições interessadas em desenvolver ambientes de aprendizagem centrado no estudante sob a perspectiva construtivista.

Para tal, ofereceram um curso focado nas epistemologias construtivistas sociais com o intuito de pesquisar o próprio curso para melhorar a ferramenta e contribuir para a formação pedagógica de professores a partir da reflexão sobre suas próprias aprendizagens no ambiente virtual.

A partir disso, a cada ano surgem novos desafios que culminam em funcionalidades aprimoradas e avançadas. Confira na linha do tempo a seguir:

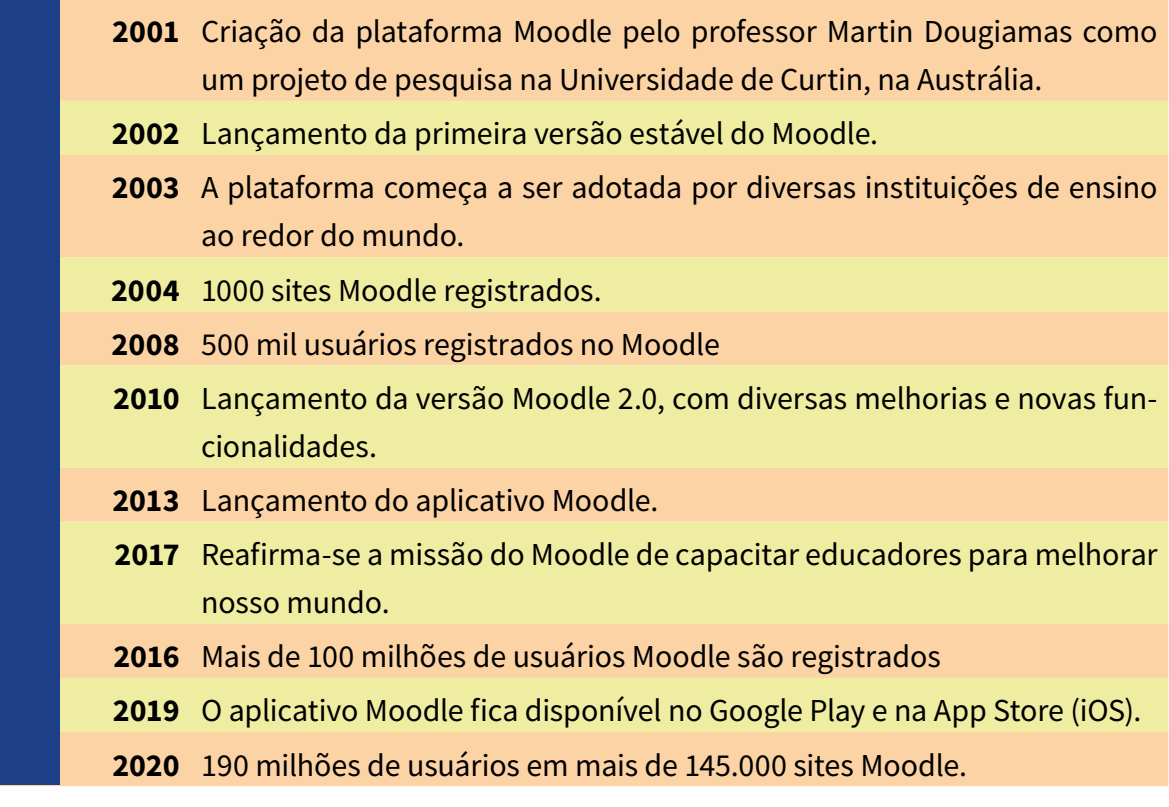

Fonte: Adaptado de [Moodle Story](https://moodle.com/about/the-moodle-story/)

Os dados de 2020 apontam para 190 milhões de usuários em mais de 145.000 sites Moodle, seguindo com o compromisso de uma educação de qualidade e inclusiva. Sem dúvidas, o AVA Moodle favorece o trabalho de professores(as) e estudantes imersos na modalidade a distância, além de garantir a busca por melhorias com base em evidências científicas devido ao comprometimento com o campo da pesquisa. (Moodle, 2024)

Agora que conhecemos um pouco da história e importância do Moodle, vamos apresentar aspectos importantes para refletirmos acerca do AVA.

O AVA é a nossa sala de aula on-line, representa um conjunto de ferramentas com estruturas estratégicas e decisivas para que a interação aconteça e a aprendizagem se consolide. Nas palavras de Kolbe Junior:

> Os ambientes virtuais de aprendizagem são o elemento concentrador do conteúdo, dos procedimentos e dos meios de comunicação entre os componentes de projeto de curso a serem desenvolvidos em ambientes semipresenciais ou não presenciais de ensino e aprendizagem. (Kolbe Junior, 2020, p. 51)

Portanto, um sistema em que administradores, professores e estudantes compartilham materiais e interagem entre si. Mas é preciso fazer algumas perguntas quanto a isso:

■ A potencialidade das ferramentas embasadas em recursos tecnológicos de qualidade garante a qualidade do ensino e da aprendizagem?

■ Ou devemos nos perguntar acerca da qualidade da comunicação, que impacta diretamente na qualidade das interações?

Você já pôde compreender o que é e para que serve o Moodle. No entanto, para refletir em torno das questões-chave elencadas, é necessário conectar-se mais às principais funcionalidades técnicas do Ambiente Virtual de Aprendizagem Moodle.

Vamos lá? Conecte-se mais e veja as características do Moodle.

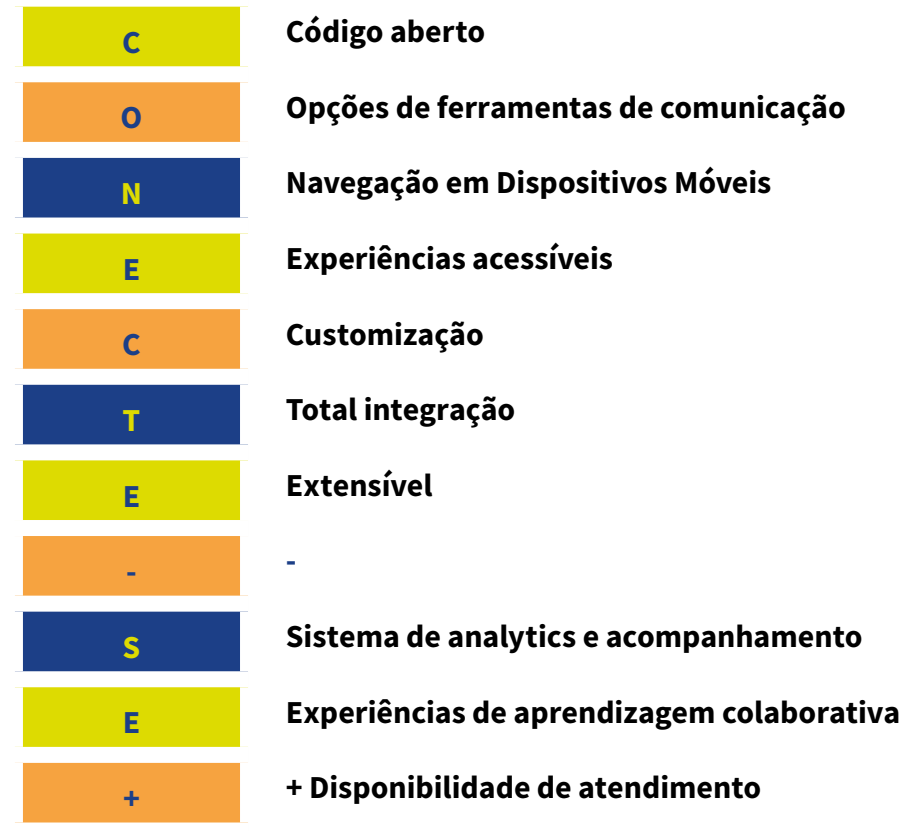

#### **Código aberto**

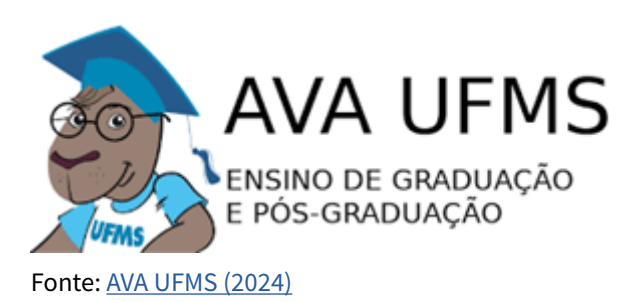

**Descrição da imagem:** Logo do AVA UFMS: Contém uma capivara de óculos com um capelo azul e uma camiseta branca, com mangas azuis, escrita UFMS. Ao lado está escrito AVA-UFMS Ensino de Graduação e Pós Graduação.

Código aberto significa que o sistema de gerenciamento de aprendizado pode ser personalizado e modificado de acordo com as necessidades da instituição de ensino, como ocorre no AVA da UFMS. Ou seja, os usuários podem realizar alterações que atendam necessidades específicas dos objetivos de ensino e aprendizagem propostos.

Todo usuário pode contribuir para o desenvolvimento constante da plataforma, basta compartilhar sugestões de aprimoramento com comunidade de usuários do Moodle no mundo todo.

Você tem alguma sugestão sobre o AVA Moodle e gostaria de compartilhar? Faça isso na página do [GitHub do Moodle](https://github.com/moodle/moodle)!

#### **Opções de ferramentas de comunicação**

As ferramentas de comunicação serão apresentadas e detalhadas na próxima unidade. Neste momento, vale destacar a importância na promoção da interação entre estudantes e professores, que corrobora o engajamento dos participantes, a troca de informações, resolução de dúvidas, entre outros. Em resumo, o espaço virtual de aprendizagem, por meio da exploração de diversas ferramentas, deve oferecer interações de qualidade com partilhas de saberes e conhecimentos na busca por uma aprendizagem de qualidade para todos.

#### **Navegação em Dispositivos Móveis**

A plataforma Moodle oferece suporte para dispositivos móveis por meio de um aplicativo chamado *Moodle Mobile*. Os usuários podem participar dos cursos do Moodle visualizando materiais do curso, enviando mensagens, participando de fóruns de discussão, entregando atividades, etc.

#### **Experiências acessíveis**

A acessibilidade no Moodle é um aspecto importante, pois garante o acesso de forma eficaz. É importante garantir que todos os usuários tenham igual acesso às informações e aos recursos disponíveis, promovendo a inclusão e a igualdade de oportunidades aos estudantes.

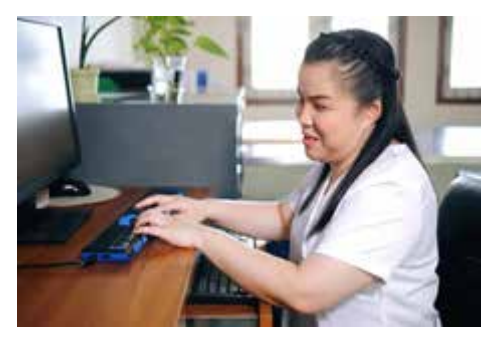

Fonte: Moodle [\(2024\)](https://moodle.com/functionality-with-moodle/moodle-accessibility/)

**Descrição da imagem:** Foto de uma moça branca com deficiência visual, de cabelos lisos pretos com uma trança em forma de coroa, sentada em uma cadeira na frente de um computador e com as mãos em cima de um teclado acessível. Ao lado há um armário com uma planta.

#### **Customização**

O Moodle é altamente customizável, com uma interface que pode ser personalizada por meio de ferramentas com temas e configurações de acordo com a necessidade de organização da proposta de ensino e aprendizagem.

#### **Total integração**

A integração total do Moodle é possível por meio da implementação de diversas ferramentas e recursos que estão disponíveis na plataforma. Para obter a integração total, vários aspectos devem ser considerados:

■ Personalização do layout e design da plataforma.

**■**Integração de sistemas de gestão de aprendizagem e de gestão de recursos educacionais.

**■**Utilização de plugins e extensões.

**■**Implementação de políticas de segurança.

**■**Privacidade e formação e suporte contínuo para administradores, formadores e estudantes.

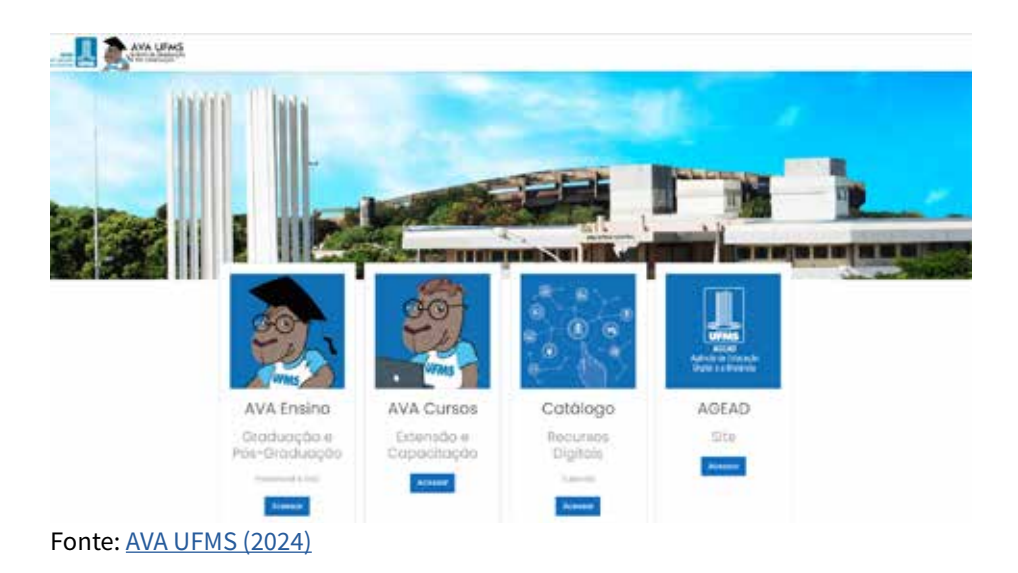

**Descrição da imagem:** Captura da tela do site do AVA UFMS, com a foto de uma parte de construção da universidade, árvores e parte do céu azul. Logo abaixo tem quatro quadrados com o fundo azul, sendo que no primeiro há uma capivara de óculos com capelo preto e a camiseta branca e azul escrito UFMS (abaixo está escrito AVA Ensino). No segundo a capivara está sem capelo (abaixo está escrito AVA Cursos), no terceiro há uma mão apontando para os recursos digitais desenhados como ícones (abaixo está escrito Catálogo) e no último o logo da UFMS (abaixo está escrito AGEAD). Em todos os quadrados tem a opção por escrito "Acessar".

#### **Extensível**

Extensível se refere à capacidade de estender e personalizar por meio de diversos plugins gratuitos de acordo com as necessidades específicas de cada instituição de ensino e de seus usuários. Ou seja, o Moodle pode ser adaptado a diversos tipos de curso, metodologias de ensino e isso o torna flexível e versátil.

#### **Sistema de** *analytics* **e acompanhamento**

As diversas ferramentas permitem o acompanhamento e a análise do desempenho dos estudantes e também a avaliação do uso da plataforma. O foco é explorar todos os recursos para garantir aprendizagem de qualidade, engajamento dos estudantes e aprimoramento da plataforma.

#### **Experiências de aprendizagem colaborativa**

É possível aprender de forma colaborativa no Moodle por meio de ferramentas que incentivam o trabalho em conjunto para compartilhar ideias, trocar informações e colaborar na resolução de problemas, cujo foco é o trabalho coletivo por meio de compartilhamento de saberes.

#### **+ Disponibilidade de atendimento**

Para pensar acerca da disponibilidade de atendimento aos estudantes, destaca-se que a simples existência de recursos tecnológicos eficazes não garante a funcionalidade do processo no ambiente (Kolbe Junior, 2020). Para que seja funcional e atenda as expectativas, a comunicação precisa ser efetiva. O intuito é que os estudantes participem ativamente e com autonomia do seu processo de aprendizagem. Portanto, um ambiente virtual de aprendizagem não é repositório de materiais de estudo, é a busca incessante pela garantia de interações exitosas que englobam o domínio de ferramentas de comunicação assíncronas e síncronas.

Compreendemos que o Moodle é um sistema com inúmeras possibilidades de comunicação capaz de gerir o ensino e a aprendizagem, no qual se destacam as ferramentas criadas e aprimoradas como o objetivo de ajustar as possibilidades de aprendizagem e interação com foco na melhoria do ambiente virtual.

Com base nas informações compartilhadas já podemos esboçar respostas às questões anteriores: *"A potencialidade das ferramentas embasadas em recursos tecnológicos de qualidade garante a qualidade do ensino e da aprendizagem?"*.

É importante nos pautarmos em evidências científicas. O compilado da história e das características do Moodle foi realizado com base nos conhecimentos compartilhados em site próprio, a partir de evidências e fontes históricas. Porém, são as pesquisas mais recentes que indicam a importância da inter-relação entre recursos tecnológicos avançados, ferramentas de qualidade e comunicação. Esse conjunto deve levar em consideração a importância da **mediação** como fator preponderante para interações eficazes.

Para saber um pouco mais sobre o que conversamos até aqui, existem vários materiais on-line que gostaríamos de compartilhar. Clique no ícone para acessar!

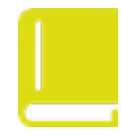

"Interagindo, ouvindo o silêncio e refletindo sobre o papel do formador em chat com professores de matemática", de Marcelo Almeida Bairral. Leia

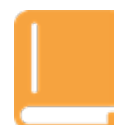

"A percepção do outro no ambiente virtual de aprendizagem: presença social e suas implicações para Educação a Distância", de Willyans Garcia Coelho e Patricia Cabral De Azevedo Restelli Tedesco.

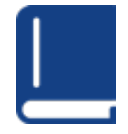

"Processos de ensinagem em desenvolvimento local participativo", de Ricardo Lopes Correia, Samira Lima da Costa e Marco Akerman.

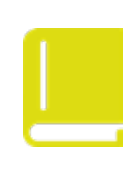

"A interação como indicador de qualidade na avaliação da educação a distância: um estudo de caso com docentes, tutores e discentes", de Enedina Betânia Leite de Lucena Pires Nunes, Isabel Cristina Auler Pereira e Tânia Suely Azevedo Brasileiro.

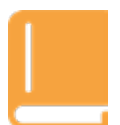

"Convivência e aprendizagem em ambientes virtuais: uma reflexão a partir da biologia do conhecer", de Eliana Maria do Sacramento Soares, Carla Beatris Valentini e Jane Rech.

Espero que você tenha compreendido a história, as principais características e o potencial do Moodle, pois na próxima unidade vamos conhecer as ferramentas disponibilizadas neste ambiente virtual de aprendizagem.

Vamos juntos e juntas para a próxima unidade!

Novas aprendizagens esperam por você!

## <span id="page-17-0"></span>**Unidade 2 Funcionalidades do Moodle para tutoria**

O Moodle é uma plataforma de gestão de aprendizagem de código aberto que oferece uma ampla gama de funcionalidades, com o intuito de promover a interatividade, a colaboração e a personalização na experiência da aprendizagem on-line. Apresentamos anteriormente a interface intuitiva com muitos recursos flexíveis. O foco desta unidade será a importância da participação ativa do aluno na gestão da sua aprendizagem por meio das funcionalidades dessa plataforma, na qual o tutor também tem um papel preponderante.

Com o avanço da tecnologia, tornou-se fundamental ter acesso a informações em tempo real para identificar possíveis problemas, garantir a segurança de dados, otimizar o desempenho e melhorar a participação de cada estudante nos cursos ofertados. Nesse sentido, as modalidades com ferramentas de monitoramento são responsáveis por coletar dados relevantes, a fim de interpretar e analisar informações, gerar relatórios e alertas importantes para que os gestores de sistema possam tomar decisões rápidas e assertivas. Com isso, falhas são identificadas e problemas são previstos. (Kolbe Junior, 2021)

Como dito anteriormente, no Moodle existem ferramentas flexíveis e configuráveis que despertam o interesse dos educadores e tutores por se adequarem a diferentes metodologias, especialmente as que visem interações frequentes entre estudantes e tutores.

Nesta unidade, serão apresentadas as funcionalidades do Moodle com foco em ferramentas eficazes que facilitam a interação entre tutores e estudantes. O Moodle oferece uma ampla gama de funcionalidades projetadas especificamente para apoiar o processo de tutoria. Além disso, abordaremos como o Moodle pode ser personalizado de acordo com as necessidades específicas de cada curso e como sua interface intuitiva torna a colaboração entre tutores mais acessível e produtiva.

Vamos começar! Explore a seguir as funcionalidades gerais disponíveis na página de um curso no Moodle:

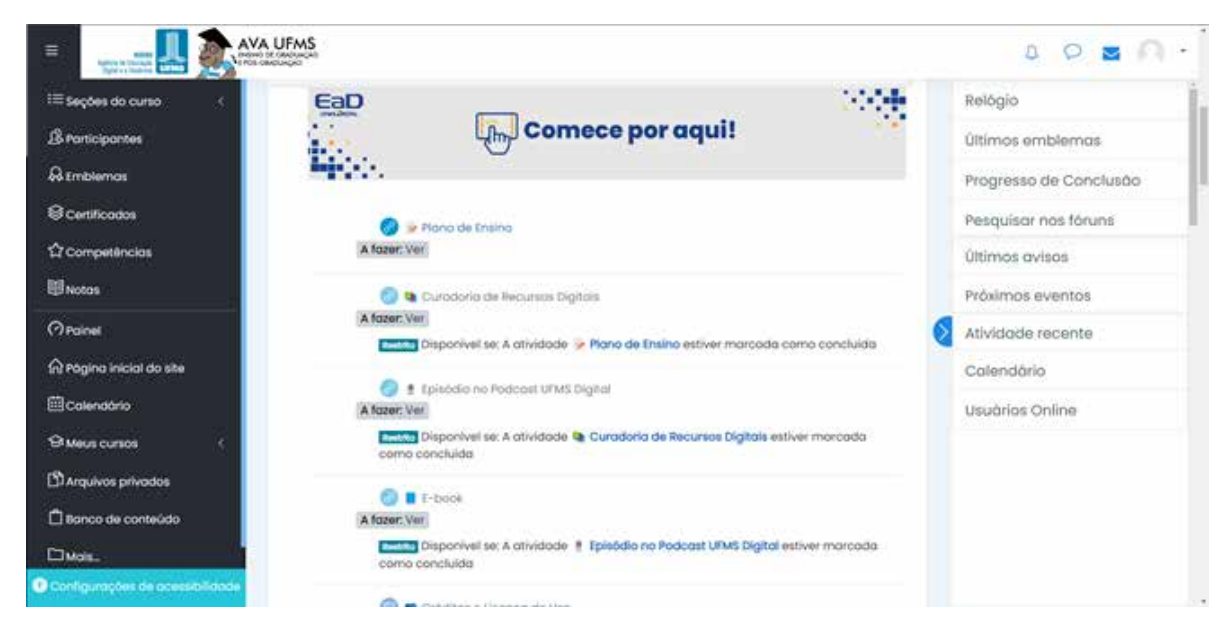

**Descrição da imagem:** Captura de tela da página inicial de um curso no Moodle. No caso, trata-se do AVA UFMS. No cabeçalho da página, há a logo do AVA UFMS, de um lado, e, do outro, ícones de notificação, de chat, de e-mail e de usuário. No centro da página, há a trilha de aprendizagem de um curso, cujo módulo é intitulado "Comece por aqui" e conta com recursos como Plano de Ensino, Curadoria, Episódio de Podcast, E-book e outros. No painel esquerdo da página, há um menu com as seguintes seções: Participantes, Emblemas, Certificados, Competências, Notas; há uma linha divisória e as seções continuam: Painel, Página inicial, Calendário, Meus Cursos, Arquivos privados, Banco de Conteúdo, "Mais…" e Configurações de acessibilidade. No painel direito da página, há um menu sanfonado com as seguintes seções: Relógio, Últimos emblemas, Progresso de conclusão, Pesquisar nos fóruns, Últimos avisos, Próximos eventos, Atividade recente, Calendário e Usuários On-line.

#### **1. Painel**

O Painel é uma página personalizada e configurada de acordo com os detalhes do progresso de cada estudante, o que permite a visualização facilitada das atividades do curso. O administrador pode gerenciar a personalização do painel, impedindo que cada usuário personalize o ambiente. No entanto, existem blocos-padrão para o painel de cada usuário. São eles:

- Blocos de Navegação;
- Blocos de Administração;
- Visão geral do curso;
- Arquivos privados;
- Últimos emblemas;
- Calendário;
- Próximos eventos;
- Usuário on-line.

#### **2. Emblemas integrados**

Essa funcionalidade oferece uma maneira inovadora de reconhecer e premiar o progresso de estudantes. Os emblemas, também conhecidos como distintivos digitais, são concedidos aos estudantes com base em conquistas específicas, como concluir um curso com êxito ou contribuir de forma significativa para a comunidade virtual de aprendizagem. Os emblemas devem ser utilizados por tutores para valorizar o esforço e o desempenho de estudantes, aumentando a motivação intrínseca de cada um para alcançar objetivos acadêmicos.

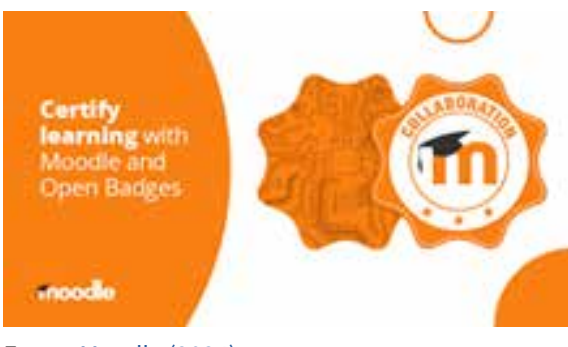

Fonte: Moodle [\(2024\)](https://moodle.com/functionality-with-moodle/moodle-accessibility/)

**Descrição da imagem:** A imagem mostra um design gráfico dividido em duas partes. À esquerda, sobre um fundo marrom claro, está o texto "Certify learning with Moodle and Open Badges". O texto está em branco. À direita, há uma imagem de um selo ou medalha com bordas onduladas, também em tons de marrom claro. No centro do selo, há um círculo branco com o logotipo do Moodle (uma letra "m" minúscula com um chapéu de formatura) e a palavra "collaboration" ao redor do topo do círculo.

#### **3. Marcação baseada em competência**

Por meio dessa funcionalidade, os professores podem definir critérios específicos para avaliar o domínio dos estudantes em determinadas habilidades e conhecimentos. Isso permite uma avaliação mais precisa e individualizada, incentivando o desenvolvimento contínuo dos estudantes. Além disso, a marcação de competência no Moodle promove a transparência no processo de avaliação, pois cada pessoa pode visualizar quais competências precisa desenvolver e acompanhar seu desempenho ao longo do curso.

#### **4. Calendário**

O recurso de calendário no Moodle é fundamental para estudantes e tutores, pois permite o acompanhamento de prazos, eventos e compromissos importantes ao longo do curso. Os usuários podem visualizar o calendário em diferentes formatos, como dia, semana, mês ou como uma agenda com compromissos individuais, reuniões ou qualquer outra atividade relevante. Trata-se de um recurso eficaz, capaz de acompanhar e cumprir prazos e compromissos acadêmicos.

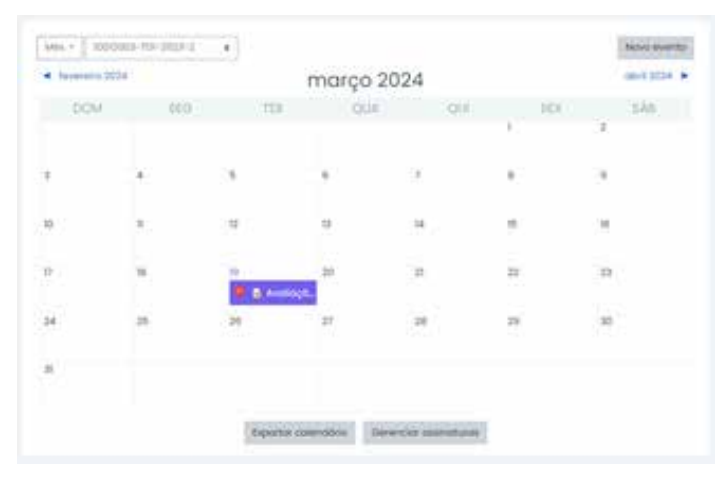

Fonte: [AVA UFMS \(2024\)](https://ava.ufms.br/)

**Descrição da imagem:** Captura de tela do recurso Calendário. Ele mostra o mês de março de 2024 com seus dias organizados em uma tabela. No dia 19, há um evento chamado "Avaliação". Na parte superior do recurso, há um botão de "Novo evento". Na parte inferior, há os botões "Exportar calendário" e "Gerenciar assinaturas". É possível avançar e retroceder nos meses do calendário, nos botões localizados mais à direita e à esquerda, respectivamente.

#### **5. Notificação**

A comunicação eficaz entre tutores e estudantes é essencial para o sucesso acadêmico. Essa ferramenta tem um papel importante nesse aspecto, pois oferece um robusto sistema de notificação. Os usuários são notificados acerca de atividades importantes, prazos de entrega, novos conteúdos e interações relevantes.

Para os estudantes, as notificações oferecidas pelo Moodle oferecem um lembrete sobre as tarefas pendentes, atividades do curso e feedback dos professores. Ou seja, essas notificações ajudam a manter o foco, promovem responsabilidade e reduzem a chance de os alunos negligenciarem prazos importantes. Vale destacar que as notificações podem ser personalizadas de acordo com o perfil de cada usuário.

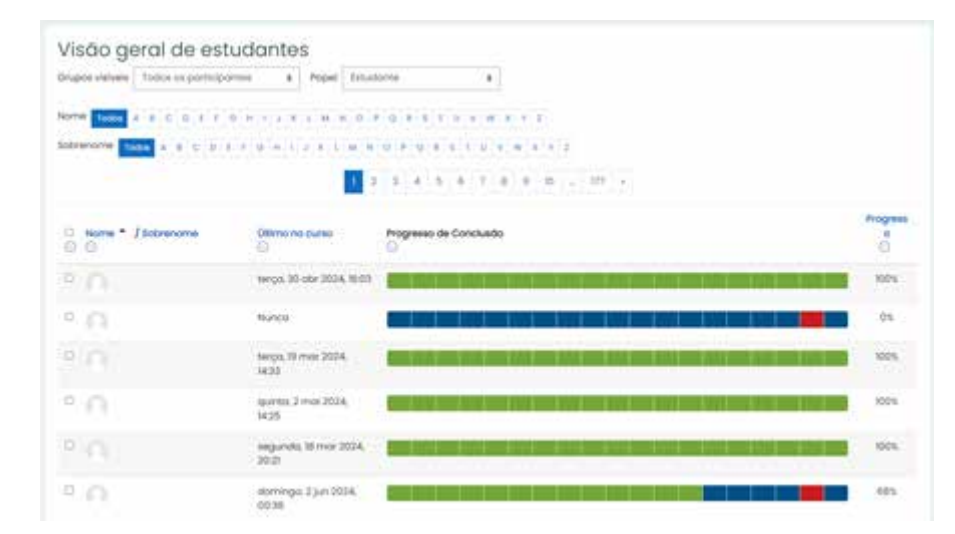

#### **6. Acompanhamento de progresso**

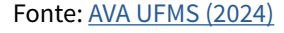

**Descrição da imagem:** Captura de tela que mostra o recurso de acompanhamento de progresso. Há uma lista com os avatares dos estudantes, contendo sua última data de ingresso, uma barra colorida indicando até onde na trilha o aluno avançou, bem como seu resultado na avaliação, e uma porcentagem geral de progresso.

O acompanhamento do progresso fornece uma visão objetiva do desempenho ao longo do curso de cada estudante. Ou seja, suas diversas funcionalidades centradas em relatórios permitem aos professores tutores identificar áreas de melhoria, personalizar o ensino conforme as necessidades individuais e inserção de *feedbacks* construtivos de acordo com análise de dados. Com isso, os estudantes podem monitorar o progresso, identificar seus pontos fortes e áreas que demandam mais atenção. Isso auxilia na consolidação de uma aprendizagem autônoma.

É importante destacar que o Moodle também permite o **gerenciamento de grupos**, funcionalidade que possibilita a criação de vários "ambientes" com base em diferentes critérios, como interesses, habilidades ou projetos específicos. Isso possibilita a personalização do ensino e faz com que os estudantes trabalhem em equipes que melhor se adequem às suas necessidades e objetivos de aprendizagem. Essa funcionalidade oferece ferramentas de comunicação interna para cada grupo, as quais facilitam a colaboração e a troca de informações entre os membros do grupo, mesmo que estejam trabalhando remotamente.

Recursos e atividades podem ser inseridos no Moodle a fim de compor o material do curso e criar ambientes de interação e colaboração. Conheça alguns a seguir:

#### **1. Gerenciamento de arquivos**

No Moodle, os arquivos desempenham um papel fundamental no compartilhamento de recursos de aprendizagem entre estudantes e professores. Os tutores podem fazer uploads de documentos, apresentações, vídeos e outros materiais de ensino diretamente para o ambiente virtual de aprendizagem. Esses arquivos podem ser organizados em pastas e disponibilizados em diferentes seções do curso. Os estudantes podem enviar uma variedade de arquivos, compartilhar diferentes tipos de conteúdo, como seus trabalhos e projetos para avaliação de professores. Este compartilhamento de arquivos facilita o ensino e aprendizagem num ambiente on-line seguro e colaborativo.

#### **2. Incorporação de recursos externos**

Uma das formas mais comuns de incorporar recursos externos no Moodle é por meio de links para websites, vídeos, documentos e outros materiais on-line. Os tutores podem simplesmente adicionar links diretos em suas páginas de curso, permitindo que estudantes acessem facilmente conteúdos relevantes para sua formação.

O Moodle suporta a incorporação de conteúdo multimídia diretamente nas páginas do curso. Por exemplo, os tutores podem incorporar vídeos do Youtube, apresentações do SlideShare ou áudios do SoundCloud em suas aulas, proporcionando uma experiência de aprendizagem rica e envolvente.

#### **3. Avaliação por pares e autoavaliação**

A avaliação por pares propicia que estudantes revisem e avaliem o trabalho uns dos outros com base em critérios predefinidos pelo professor e/ou tutor. Essa ferramenta oportuniza o aprimoramento das habilidades de análise e crítica, além de suscitar a comunicação. A autoavaliação permite que os estudantes avaliem os próprios trabalhos. Essa prática encoraja a autorreflexão, ajudando estudantes a reconhecerem seus pontos fortes, identificarem áreas que precisam de melhorias e estabelecerem metas para o seu desenvolvimento acadêmico e pessoal.

Para uma revisão atual em bases internacionais acerca da avaliação por pares e da autoavaliação, recomendo o artigo "Autoavaliação e avaliação pelos pares: uma análise de pesquisas internacionais recentes", de Carla Barroso da Costa. [Leia aqui](https://www.researchgate.net/publication/317926402_Autoavaliacao_e_avaliacao_pelos_pares_uma_analise_de_pesquisas_internacionais_recentes)

#### **Mais atividades**

Vimos aqui alguns exemplos de atividades e recursos, mas fique tranquilo, pois as atividades serão detalhadas no Módulo 2. De modo geral, as atividades se configuram como uma interação entre os estudantes, tutor e/ou professor. Existem quatorze tipos de atividades no Moodle padrão: tarefa, chat, escolha, base de dados, pesquisa, fórum, glossário, atividade H5P, lição, questionário, SCORM, pesquisa de avaliação, wiki e laboratório de avaliação - elas serão visitadas no próximo módulo.

Além dessas funcionalidades, o sistema Moodle possui outras ferramentas que colaboram para o enriquecimento do curso, facilitando a aprendizagem e promovendo um ambiente de incentivo e colaboração entre os estudantes, mediado pela figura do tutor. Veja algumas delas:

#### **1. Editor de texto com Marcação em linha**

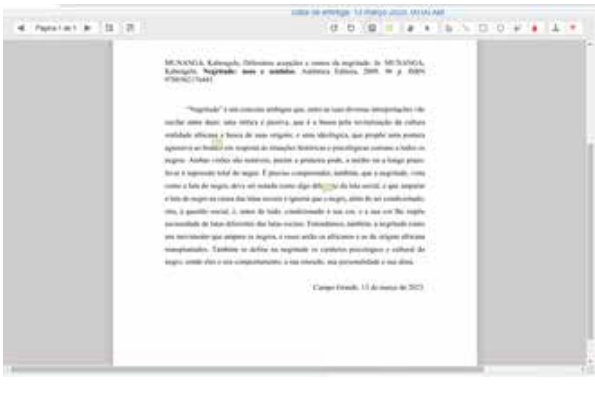

Fonte: [AVA UFMS \(2024\)](https://ava.ufms.br/)

**Descrição da imagem:** Captura de tela do recurso de Editor de texto, contendo um trabalho enviado por um estudante no AVA, caracterizado por um retângulo cinza, dentro um quadrado branco preenchido com um texto em letra de imprensa. Há marcações de comentário no texto.

O **Editor de Texto** é uma ferramenta que oferece opções de formatação como negrito, itálico, sublinhado, criação de listas, inserção de imagens, vídeos, links. Além disso, vários usuários podem trabalhar simultaneamente em um documento e também permite feedbacks em tempo real. Ou seja, um ambiente de aprendizado dinâmico e colaborativo.

Com a **Marcação em Linha** os tutores podem destacar partes específicas do texto, inserir comentários, corrigir erros gramaticais e ortográficos, além de fornecer sugestões de melhoria, tudo diretamente no documento enviado pelos estudantes. Isso elimina a necessidade de troca de arquivos por e-mail ou outros meios, tornando o processo de avaliação mais ágil e organizado.

#### **2. Marcação de fluxo de trabalho**

Essa funcionalidade permite que tutores criem etapas específicas para avaliação de trabalhos, como revisão preliminar, avaliação por pares, avaliação de professores e revisão final. Cada etapa pode ter critérios de avaliação personalizados e prazos definidos, proporcionando uma visão do processo de avaliação. Com isso, há transparência e orientação durante todo o processo de avaliação.

#### **3. Resultados e rubricas**

Os tutores podem utilizar as rubricas para fornecer critérios objetivos para avaliação do desempenho de estudantes em diversas tarefas, desde trabalhos escritos até projetos multimídias. A avaliação ocorre a partir de critérios específicos como qualidade do trabalho, organização, originalidade e precisão conceitual. Isso não apenas simplifica o processo de avaliação, mas também oferece aos estudantes uma compreensão efetiva de como serão avaliados e quais áreas precisam melhorar.

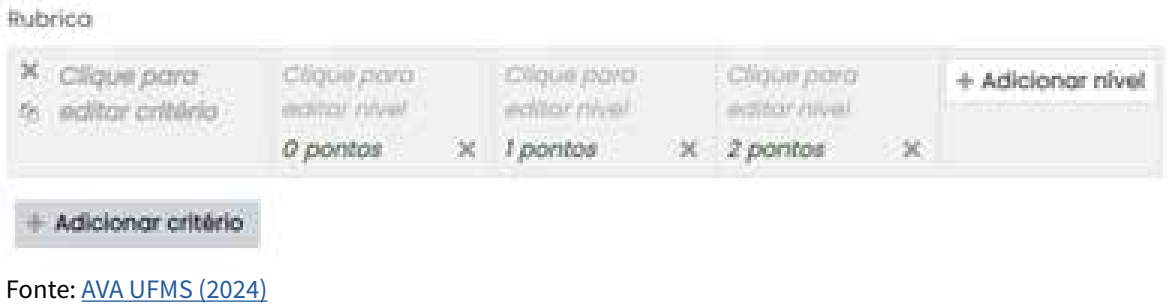

**Descrição da imagem:** Captura de tela da opção de rubrica. Há uma linha de tabela com três níveis: 0 pontos, 1 ponto e 2 pontos, com opção de editar o nível e adicionar mais níveis. Também há um botão de "Adicionar critério", abaixo da linha da tabela.

No Moodle, o ensino e a aprendizagem ocorrem em um ambiente seguro e confiável para todos os envolvidos. O curso é disponibilizado para os estudantes habilitados pelo tutor. Vale ressaltar que o sistema Moodle implementou diversas medidas de segurança e continua se aperfeiçoando. Além disso, o próprio usuário gerencia suas informações pessoais e pode controlar a liberação de acesso.

A plataforma de aprendizagem on-line Moodle oferece uma interface fácil de usar, tornando esta uma experiência agradável tanto para professores e tutores quanto para estudantes. Por se tratar de uma interface intuitiva, permite a navegação eficiente, tornando simples acessar cursos, materiais de estudo e ferramentas de colaboração. Trata-se também de uma interface responsiva e inclusiva que se adapta a diferentes dispositivos e com isso propicia experiências exitosas em computadores, tablets e smartphones.

Por isso, o Moodle é uma escolha popular em instituições educacionais em todo o mundo, tendo em vista um ambiente colaborativo com foco na formação de qualidade e no sucesso acadêmico.

## **Considerações finais**

O Moodle, como Ambiente Virtual de Aprendizagem (AVA), emergiu como uma ferramenta essencial no panorama educacional, propiciando um espaço dinâmico e flexível para o ensino e aprendizagem.

Na **Unidade 1**, discorrermos acerca do histórico e suas principais características, desde a sua criação até os aprimoramentos de cada funcionalidade, com apresentação das principais ferramentas que compõem o sistema.

Ao longo do texto foi possível compreender que o Moodle se tornou um dos sistemas mais populares e versáteis do mundo, adotado por instituições de ensino de todos os níveis, desde escolas até universidades e corporações.

Suas características fundamentais, como a capacidade de prover cursos on-line, fornecer recursos educacionais diversificados, facilitar a interação entre estudantes e professores e oferecer ferramentas robustas de avaliação e acompanhamento do progresso dos cursos tornaram-se uma escolha muito utilizada para a entrega de conteúdo educacional em ambientes virtuais (Paiva, 2010).

O Moodle também se destaca por sua natureza de código aberto, o que significa que é continuamente desenvolvido e aprimorado pela comunidade global de usuários e desenvolvedores. Isso garante que sempre se adapte às necessidades em constante mudança da educação digital, incorporando novas funcionalidades e melhorias de desempenho.

Além disso, o Moodle é conhecido por sua flexibilidade e personalização, permitindo que instituições se adaptem ao sistema de acordo com suas necessidades específicas. Desde a criação de cursos personalizados até a incorporação de recursos externos e a implementação de funcionalidades avançadas de interação e avaliação, o Moodle oferece um vasto conjunto de ferramentas e recursos para apoiar uma ampla gama de práticas pedagógicas.

Na **Unidade 2**, examinamos várias ferramentas e recursos que o Moodle oferece para facilitar o trabalho dos tutores e melhorar o suporte aos estudantes em seus percursos formativos.

Desde as funcionalidades básicas até ferramentas mais avançadas como o acompanhamento do progresso do aluno e a avaliação por pares, o Moodle proporciona um ambiente rico para tutoria. Essas ferramentas permitem que os tutores ofereçam feedbacks personalizados, incentivem a colaboração entre estudantes, monitorem o desempenho acadêmico e forneçam o suporte individualizado necessário.

Além disso, o Moodle promove a flexibilidade e a personalização, permitindo que os tutores adaptem o ambiente de aprendizagem de acordo com as necessidades específicas de estudantes e objetivos pedagógicos. Seja criando atividades personalizadas, incorporando recursos externos ou implementando estratégias de avaliação inovadoras, o Moodle oferece uma ampla gama de opções para atender às diversas necessidades da tutoria

No entanto, é importante reconhecer que, embora o Moodle forneça uma variedade de ferramentas poderosas para tutoria, o sucesso da experiência de aprendizagem depende não apenas das funcionalidades da plataforma, mas também do engajamento e da dedicação dos tutores e dos estudantes. A tutoria eficaz requer um compromisso contínuo com a excelência pedagógica, o desenvolvimento profissional e a promoção de uma cultura de aprendizagem colaborativa e inclusiva.

Ao utilizar as funcionalidades do Moodle para tutoria, é essencial que os tutores sejam proativos na criação de um ambiente de apoio e incentivo, no qual os estudantes se sintam motivados a participar ativamente e a buscar o sucesso acadêmico. Com uma abordagem centrada no estudante e na qualidade das interações, o Moodle pode se tornar não apenas uma ferramenta tecnológica, mas um instrumento para o crescimento e desenvolvimento educacional de todos os envolvidos no processo de ensino e aprendizagem.

A partir do conteúdo apresentado, podemos afirmar que o Moodle possibilita uma educação mais acessível, ao permitir que estudantes de diferentes espaços geográficos e realidades socioeconômicas tenham acesso ao ensino. Isso evidencia debates sobre a democratização do conhecimento e da igualdade de oportunidades educacionais.

Até a próxima!

## **Referências**

FREIRE, Paulo. **Pedagogia da autonomia:** saberes necessários à prática educativa. 27 ed. Rio de Janeiro: Paz e Terra, 1996.

KOLBE JÚNIOR, Armando. **Ambientes virtuais de aprendizagem**. Contentus, 2020. ISBN 9786557453155.

LIMA, José Maria Maciel. Plataforma Moodle: a educação por mediação tecnológica. **Revista Científica Multidisciplinar Núcleo do Conhecimento**, ano 06, ed. 01, v. 07, p. 17-37, 2021.

MOODLE. Disponível em: [https://link.ufms.br/lEaJ8.](https://link.ufms.br/lEaJ8) Acesso em: 8 maio 2024.

PAIVA, Vera Menezes de Oliveira e. Ambientes virtuais de aprendizagem: implicações epistemológicas. **Educação em Revista**, v. 26, n. 3, **p. 353-370**, 2010.

<span id="page-28-0"></span>FERREIRA, L. T. (et<mark>. a</mark>l.) Ferrament<mark>as digitais digitais d</mark>e formação como professor: como professor: como professor: como potencializar a aprendizagem com tecnologia. REBENA. Revista Brasileira de Ensin<mark>o</mark> e

LEFFA, V. J. **Tecnologias educacionais: o professor como polinizador**. 2021. Vídeo (8

LEFFA, V. J. **Recursos Educacionais Abertos**. Vídeo (9 min). 2022 Disponível em [Recursos](https://www.youtube.com/watch?v=ECN5QgIJ07A)

PREFEITURA DE CU<mark>BATÃO. Pioneiro: saem louis de giz, entram telas e mesas de giz, entram telas em terra-</mark>

tivas na rede municipal de ensino de Cubat<mark>atão. <mark>Módulo 2</mark> personalidade em 2007, em 2014 em 2014 em 2014 em 2014 em 2014 em 2014 em 2014 em 2014 em 2014 em 2014 em 2014 em 2014 em 2014 em 2014 em 2014 em 2014 em 2014 em </mark> [sp.gov.br/pioneirismo-saem-lousas-de-giz-entram-telas-e-mesas-interativas-na-rede-](https://www.cubatao.sp.gov.br/pioneirismo-saem-lousas-de-giz-entram-telas-e-mesas-interativas-na-rede-municipal-de-ensino-de-cubatao/)

## VAN LIER, Leo (org). **The ecology and semiotics of language learning: a sociocultural perspectively. Does estudantes no Moodle Ferramentas de monitoramento**

[-municipal-de-ensino-de-cubatao/](https://www.cubatao.sp.gov.br/pioneirismo-saem-lousas-de-giz-entram-telas-e-mesas-interativas-na-rede-municipal-de-ensino-de-cubatao/) . Acesso em 27 nov 2023

## **Apresentação**

Olá, estudante!

Seja bem-vinda e bem-vindo ao segundo módulo do material de Gestão da Aprendizagem On-line.

Neste módulo, aprenderemos acerca de monitoramento síncrono e assíncrono e detalharemos as ferramentas de monitoramento dos estudantes no AVA Moodle, que se destaca entre as das tecnologias digitais aplicadas à educação, que têm revolucionado a forma como professores acompanham o progresso e a participação dos estudantes. A integração da tecnologia na educação tem desempenhado papel fundamental na facilitação do ensino e da interação entre estudantes e professores.

Na **Unidade 1 - Monitoramento síncrono e assíncrono**, apresentaremos primeiro o monitoramento síncrono, que se refere à interação em tempo real entre estudantes e professores, cujas atividades educacionais ocorrem simultaneamente, permitindo que os professores acompanhem o envolvimento de estudantes, sendo possível fornecer feedback imediato, criando uma sensação de comunidade e colaboração.

Por outro lado, o monitoramento assíncrono envolve atividades educacionais que ocorrem em momentos diferentes, permitindo que os estudantes acessem o conteúdo e participem das discussões em seu próprio ritmo, ao oferecer flexibilidade aos estudantes, permitindo que organizem seu tempo de estudo de acordo com suas próprias necessidades e horários.

Na **Unidade 2 - Ferramentas de monitoramento no Moodle**, você conhecerá uma variedade de ferramentas de monitoramento com as quais os professores podem acompanhar o envolvimento de estudantes, avaliar o seu progresso e identificar áreas de dificuldade que requerem intervenção adicional. Essas ferramentas não apenas permitem uma avaliação mais precisa do aprendizado dos estudantes, mas também facilitam a personalização do ensino, adaptando o conteúdo e as estratégias de ensino às necessidades do grupo e/ou individuais de cada discente.

O intuito deste módulo é que você consiga diferenciar atividades síncronas e assíncronas, assim como explorar algumas das principais ferramentas de monitoramento disponíveis no Moodle, aprendendo como elas podem ser usadas por professores e tutores para promover um ambiente interativo. Ou seja, juntos entenderemos o papel que essas ferramentas desempenham na promoção do sucesso acadêmico em um mundo cada vez mais digitalizado e orientado pela tecnologia.

Está preparado? Conto com a sua participação, dedicação e comprometimento neste módulo tão importante. Aproveite! Bons estudos!

## <span id="page-30-0"></span>**Unidade 1 Monitoramento síncrono e assíncrono**

Nesta unidade, o foco serão os monitoramentos síncronos e assíncronos, porém estes monitoramentos são mediados por interações. Neste sentido, a escola sociocultural da psicologia formada por Vygotsky, Luria, Leontiev e outros, retrata em obras como *Pensamento e Linguagem* (1934), *A formação social da mente* (1930) e *Linguagem, desenvolvimento e aprendizagem* (1988) o impacto das mediações no desenvolvimento cognitivo e de que forma contribuem para a promoção da igualdade. Ou seja, o desenvolvimento cognitivo está intimamente relacionado com a sociedade, com a cultura e com as mediações protagonizadas.

#### Para entender melhor, citamos Vygotsky e a **metáfora da água**:

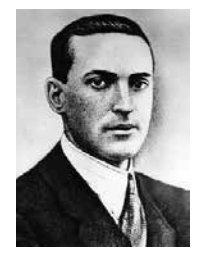

Fonte: [The Vygotsky Project](https://pt.wikipedia.org/wiki/Lev_Vygotsky#/media/Ficheiro:Lev_Vygotsky_1896-1934.jpg)

[...] quando separamos a água em suas partes oxigênio e hidrogênio, ela muda de forma qualitativa. Os átomos de oxigênio e hidrogênio não são água. Ela é resultado da união deles. Quando concebemos a síntese das partes, conseguimos entender as propriedades da água. E, assim como não podemos separar a água em suas diferentes partes para entendê-la, tampouco podemos separar o indivíduo de seu contexto e entender cada um deles separadamente. A união de uma pessoa com seu contexto social, cultural e político nos permite entender sua relação dialética. Não é possível entender o indivíduo fora de seu contexto. (Vygotsky, 1995, p. 86)

**Descrição da imagem:** Na imagem, em preto e branco, há um homem de terno e gravata, cabelos pretos curtos e penteados para trás. Este homem é Vygotsky.

Você deve estar se perguntando: o que tem a ver a metáfora da água, defendida por Vygotsky, com os tipos de monitoramento síncrono e assíncrono? Vamos explicar para você.

Não dá pra pensar o sistema Moodle e a gestão da aprendizagem on-line considerando apenas partes. É preciso considerar o todo; não se pode pensar em mediação de interações que objetivam aprendizagem de forma inclusiva, sem pensar nesses dois tipos de monitoramento e nas ferramentas que são mediatizadas por eles.

Portanto, no contexto do ensino virtual, o monitoramento síncrono e o monitoramento assíncrono desempenham papéis importantes e são complementares na gestão da aprendizagem on-line. Para iniciar, vamos explicar cada termo e dar exemplos:

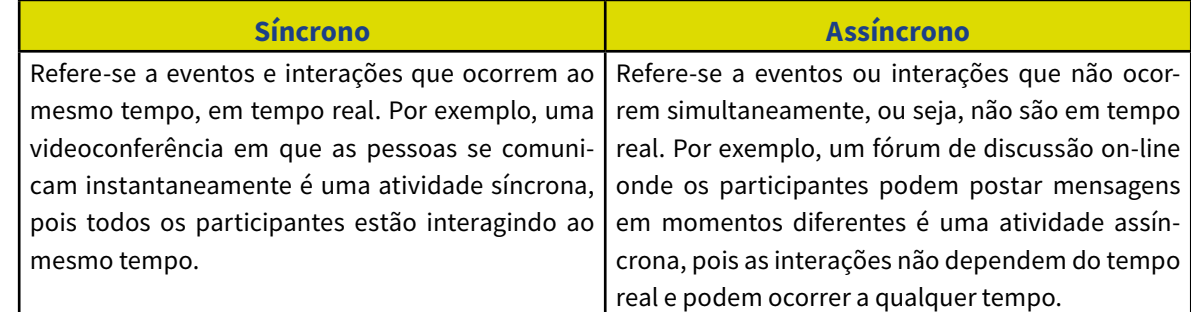

→

As principais discussões acerca do ensino síncrono e do assíncrono ganharam relevância no cenário educacional com a pandemia de COVID-19. Com a transição para o ensino remoto emergencial durante o período de distanciamento social, as instituições de ensino e os professores viram-se diante do desafio de adaptar seus métodos de ensino para atender às necessidades dos alunos em um ambiente virtual.

Neste contexto, devemos destacar a importância do conceito de mediação nas interações entre professores e estudantes.

> Sendo a mediação a própria definição do papel do professor no grupo de alunos, a palavra é entendida como instrumento para promover a relação entre professor e aluno, ou com um grupo de alunos. A palavra é a unidade básica do pensamento e da fala e sempre chega a seu destino, o receptor. Toda palavra serve de expressão, uma em relação a outra, no que diz respeito à coletividade. Assim, quando o diálogo se estabelece entre o professor e seus alunos, no qual o sujeito que aprende se engaja, é caracterizado como mediação (Rigo, 2015, p. 21)

A aprendizagem mediada tem como destaque a importância de uma intervenção ativa do **mediador** no processo de ensino e aprendizagem. O mediador atua como facilitador, promove a interação entre estudante e o conteúdo, adaptando-o às necessidades individuais e proporcionando um ambiente propício ao desenvolvimento cognitivo. Nesse sentido, a aprendizagem mediada não se limita à simples transmissão de informação, mas implica a construção conjunta de significados, estimula o pensamento crítico e a autonomia em relação ao conhecimento.

Nesse contexto, a aprendizagem mediada e os tipos de monitoramento síncrono e assíncrono desempenham papéis fundamentais no sistema Moodle, como plataforma de ensino a distância amplamente utilizada. A aprendizagem mediada ocorre por meio da facilitação do conhecimento através de recursos digitais, como vídeos, textos e fóruns de discussão, os quais são instrumentos capazes de promover a interação entre professores e/ou tutores e estudantes com o intuito de propiciar uma participação ativa para fins de aprendizagem.

Ou seja, ao utilizar o ambiente virtual de aprendizagem, acentuadas as discussões no contexto de pós-pandemia, fica evidente a importância da combinação de elementos da aprendizagem síncrona e de aprendizagem assíncrona para maximizar os benefícios de ambos

#### Módulo 2 - Ferramentas de monitoramento dos estudantes no Moodle

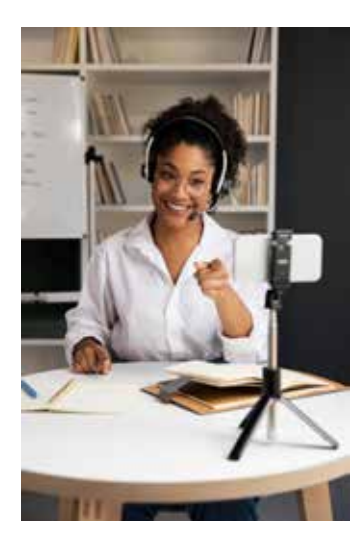

**Descrição da imagem:** Foto de uma mulher negra, com óculos, de cabelos cacheados presos para trás, vestindo uma camisa branca. Ela está usando um fone de ouvido com microfone. Está sentada à mesa, apontando para um celular que está fixado em um tripé sobre a mesa, voltado para ela. Na mesa também há dois cadernos abertos. No fundo da imagem, há uma estante de livros branca com poucos exemplares; e também é possível identificar uma parte de uma lousa.

Fonte: [Freepik](https://www.freepik.com/free-photo/medium-shot-smiley-woman-with-phone_22897108.htm#fromView=search&page=1&position=31&uuid=86c946bd-5386-4b2c-937a-dd61a5292995)

Vamos conhecer um pouco mais sobre as atividades assíncronas e síncronas? Confira abaixo alguns exemplos de cada tipo, bem como suas vantagens e desvantagens gerais, tendo como base as pesquisas de Hrastinski (2008) e Offir (2008), que estabelecem os melhores usos e limitações da aprendizagem assíncrona e síncrona. Faremos um detalhamento em seguida.

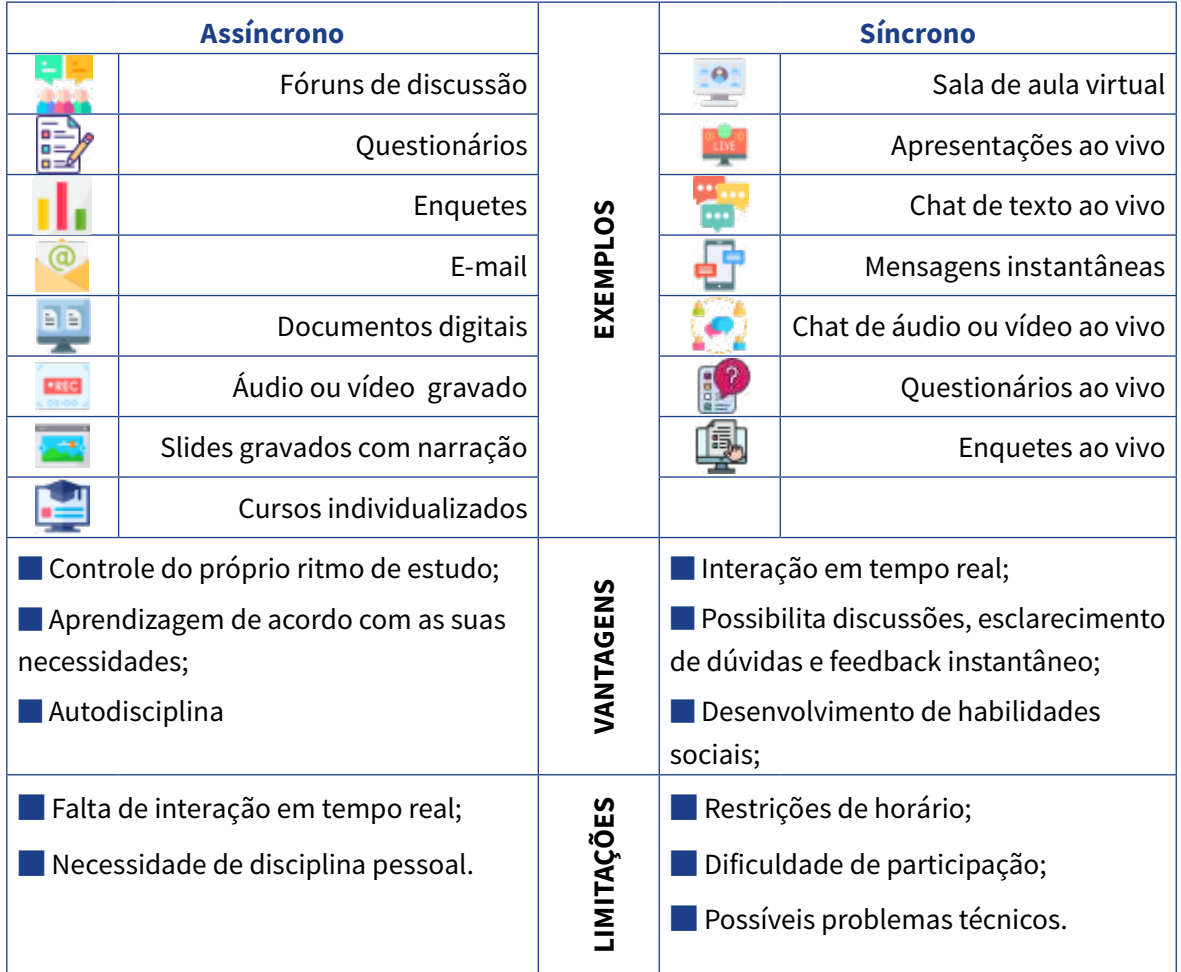

Diante disso, detalharemos as **vantagens** da aprendizagem **síncrona**, cuja característica principal é a interação em tempo real entre estudantes e tutores. Primeiramente, proporciona discussões instantâneas e trocas de ideias entre todos e todas participantes. Como afirma Vygotsky, a interação social é fundamental para o desenvolvimento de habilidades cognitivas (Aubert et al., 2016).

Além disso, a aprendizagem síncrona possibilita o feedback imediato por parte de tutores e/ou professores, o que facilita sanar dúvidas pontuais e apresentar elementos que precisam de melhoria.

Outra vantagem é a promoção da motivação e do engajamento dos estudantes. A interação em tempo real cria um senso de comunidade e pertencimento, incentivando os estudantes a participarem ativamente das atividades. A aprendizagem síncrona facilita a construção de relações interpessoais. Como ressalta Paulo Freire (1996), a educação é um ato político que deve ser permeado por atos de amor e diálogo, ou seja, a aprendizagem síncrona pode ser um espaço que propicia o desenvolvimento de relações humanas com uma abordagem educacional enriquecedora.

A aprendizagem síncrona oferece **limitações** em relação à restrição de horário, que pode ser especialmente desafiadora para estudantes com compromissos pessoais e profissionais, dificultando sua participação plena nas atividades educacionais. Outra limitação é a dependência excessiva de tecnologia adequada e uma conexão de internet estável, de maneira que não é acessível a todos.

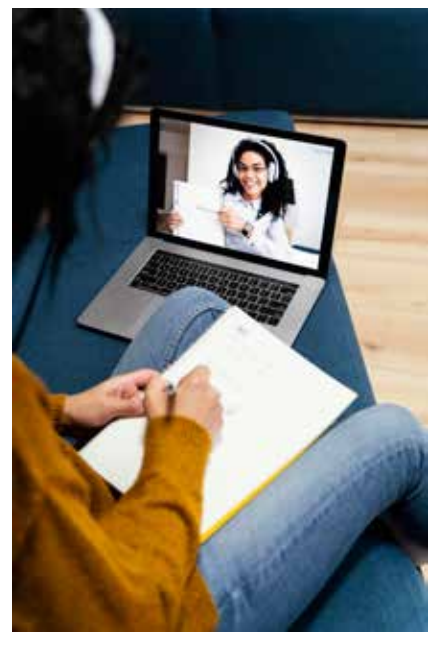

Fonte: [Freepik](https://www.freepik.com/free-photo/high-angle-teenage-girl-with-headphones-online-school_12228768.htm)

**Descrição da imagem:** Foto que apresenta uma mulher sentada em um banco, escrevendo em um caderno que está no seu colo. Ao seu lado, no banco, há um notebook aberto em uma videochamada com uma mulher negra, de cabelos longos, com fone de ouvido branco e mostrando algo em um caderno.

A aprendizagem **assíncrona**, oferece uma série de **vantagens** que podem beneficiar tanto os estudantes quanto seus tutores e/ou professores. Ao permitir que os estudantes acessem o material do curso em seu próprio ritmo e horário conveniente, promove a flexibilidade e a autonomia no processo de ensino e aprendizagem. Isso é especialmente útil para estudantes com diferentes estilos de aprendizagem e compromissos pessoais ou profissionais.

Além disso, a aprendizagem assíncrona possibilita mais personalização do ensino, pois permite que os estudantes revisem o conteúdo conforme necessário e avancem no seu próprio ritmo. Isso pode ocasionar mais compreensão e retenção do conteúdo, pois os estudantes têm mais tempo para absorver e refletir acerca do que estudaram. Outra vantagem é a inclusão de estudantes de diferentes fusos horários ou com restrições de acesso à internet, possibilitando uma maior acessibilidade e alcance de ensino.

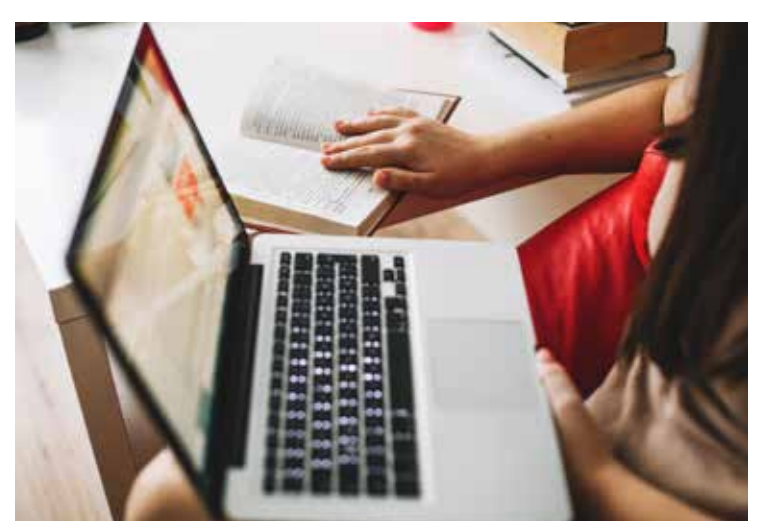

Fonte: [Freepik](https://www.freepik.com/free-photo/unrecognizable-woman-with-laptop-reading-book_2062882.htm)

**Descrição da imagem:** Foto de uma pessoa irreconhecível com um notebook no colo, com sua tela em desfoque. Ao lado da pessoa, há uma mesa com livros; um dos livros está aberto e a pessoa repousa sua mão nele, mantendo aberto em uma página.

Embora a aprendizagem assíncrona ofereça diversas vantagens, é importante reconhecer que também possui algumas limitações, de acordo com estudos e pesquisas realizadas por especialistas da área. Por exemplo, Moore e Kearsley (2013), destacam que a falta de interação em tempo real entre estudantes e tutores pode resultar em uma experiência de aprendizagem menos envolvente e motivadora. A ausência de feedback imediato também pode dificultar o processo de aprendizagem e desenvolvimento de habilidades críticas, conforme apontado por Anderson (2003).

Além disso, a aprendizagem assíncrona pode apresentar desafios relacionados à colaboração entre estudantes, especialmente em atividades que requerem trabalho em equipe ou discussões em grupo. Dillenbourg (1999) ressalta que a falta de comunicação síncrona

pode limitar a capacidade dos estudantes de se engajar em interações sociais significativas, o que pode influenciar no desenvolvimento de habilidades sociais.

Vale ressaltar que manter a disciplina pessoal na aprendizagem assíncrona pode ser desafiador, mas é essencial para garantir o progresso acadêmico e a garantia dos objetivos de aprendizagem, maximizando os benefícios da flexibilidade oferecida pela aprendizagem assíncrona.

Conforme visto no decorrer da unidade acerca das características das aprendizagens síncrona e assíncrona, cada uma tem vantagens e limitações. A comparação é complexa e multifacetada, e a escolha entre os dois instrumentos depende das necessidades específicas dos estudantes, dos objetivos do curso e do contexto educacional. Ao integrar elementos de ambos os modelos, os tutores e/ou professores podem criar experiências de aprendizagem mais abrangentes, que atendam às diversas necessidades e demandas dos estudantes.

Portanto, o ambiente de aprendizagem Moodle oferece uma flexibilidade máxima com uma variedade de ferramentas, sejam elas síncronas ou assíncronas, que são capazes de formar tutores na construção de uma plataforma que se adeque às necessidades do grupo de estudantes.

## <span id="page-36-0"></span>**Unidade 2 Ferramentas de monitoramento no Moodle**

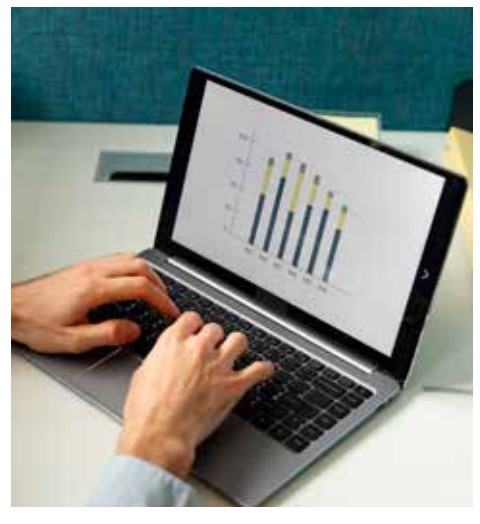

Fonte: [Freepik](https://www.freepik.com/free-photo/side-view-man-typing-laptop_34220027.htm#fromView=search&page=1&position=27&uuid=033b3bab-c7c9-47a2-b2f6-40f42144605e)

**Descrição da imagem:** Foto mostra duas mãos brancas digitando em um notebook, que está sobre uma mesa. O notebook exibe alguns gráficos do tipo barra, com seções multicoloridas em cada barra.

As ferramentas de monitoramento no Moodle desempenham um papel fundamental na gestão eficaz de cursos on-line, fornecendo aos instrutores insights valiosos sobre o progresso e envolvimento dos estudantes. O Moodle, como um dos sistemas mais populares do mundo, oferece uma variedade de recursos de monitoramento que permitem aos tutores acompanhar o desempenho dos estudantes, identificar áreas de dificuldade e adaptar estratégias de ensino.

Desde o acompanhamento do acesso e a participação dos estudantes até a análise de resultados de avaliações, as ferramentas de monitoramento no Moodle capacitam os instrutores a oferecer suporte personalizado e facilitar a aprendizagem significativa em ambientes virtuais.

É importante ressaltar que o monitoramento no Moodle não se limita apenas ao acompanhamento do desempenho dos estudantes, mas também engloba a avaliação contínua do design do curso e das estratégias de ensino e aprendizagem adotadas. Os tutores podem utilizar os dados coletados para avaliar a eficácia de diferentes atividades de aprendizagem, materiais didáticos e métodos de avaliação, ajustando-os conforme necessário para atender as necessidades dos estudantes.

Nesta unidade, exploraremos algumas das principais ferramentas de monitoramento disponíveis no Moodle e discutiremos como elas podem ser utilizadas para promover uma experiência educacional, cujo protagonismo seja o estudante e a sua aprendizagem.

→

[Retornar ao sumário](#page-4-0) Retornar ao sumário

#### Módulo 2 - Ferramentas de monitoramento dos estudantes no Moodle

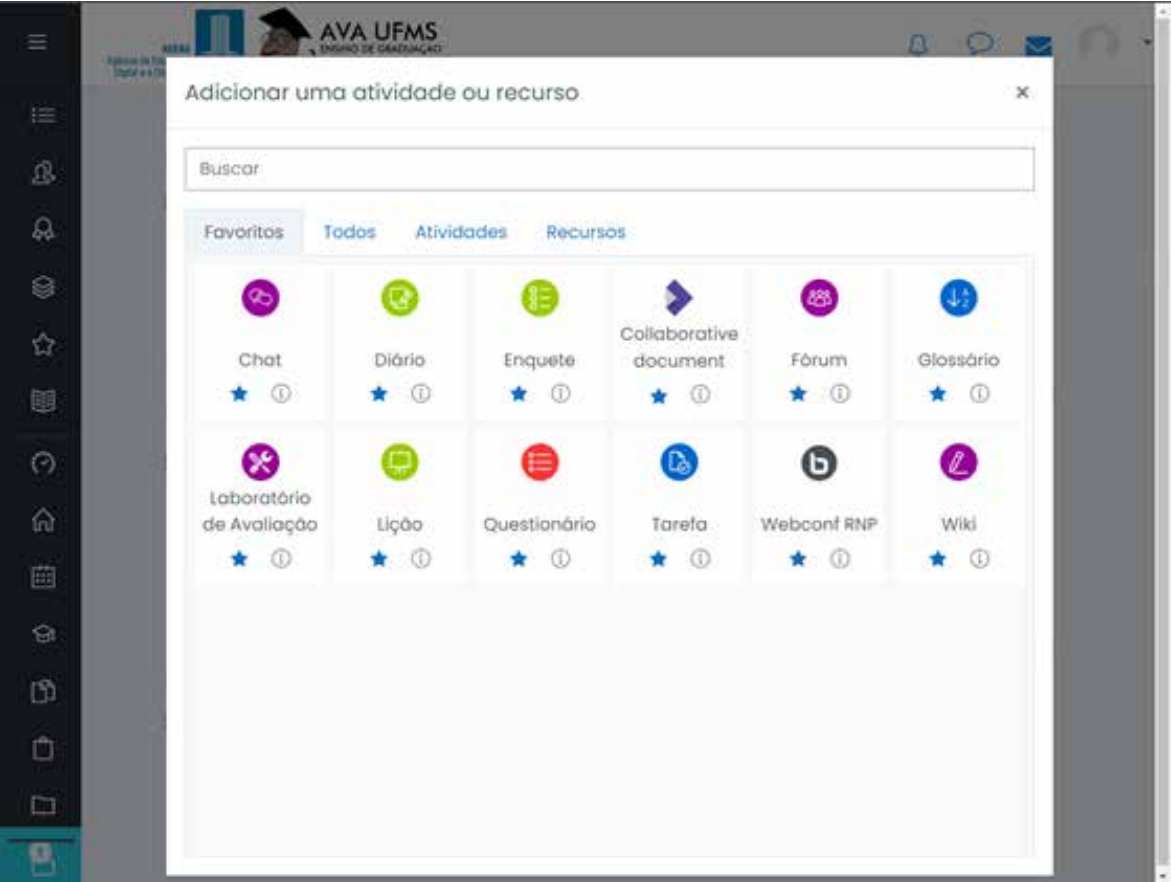

**Descrição da imagem:** Captura de tela da página do AVA UFMS. Há um bloco aberto com o título "Adicionar uma atividade ou recurso". Neste bloco, há 12 recursos com ícones: Chat, Diário, Enquete, Collaborative document (que se refere ao Quadro colaborativo), Fórum, Glossário, Laboratório de Avaliação (que se refere ao Workshop), Lição, Questionário, Tarefa, Webconf RNP (que se refere à videoconferência) e Wiki.

#### **Chat**

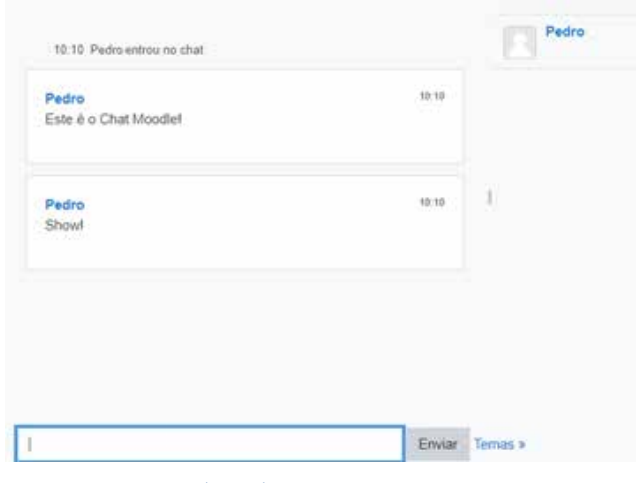

Fonte: [AVA UFMS \(2024\)](https://ava.ufms.br/)

**Descrição da imagem:** Captura de tela da opção de rubrica. Há uma linha de tabela com três níveis: 0 pontos, 1 ponto e 2 pontos, com opção de editar o nível e adicionar mais níveis. Também há um botão de "Adicionar critério", abaixo da linha da tabela.

O chat é uma ferramenta de comunicação em tempo real que permite aos participantes do curso trocarem mensagens instantâneas dentro do AVA.

O chat no Moodle proporciona uma maneira conveniente e eficiente de facilitar a comunicação síncrona entre os membros do curso. Essa funcionalidade é especialmente útil para discussões rápidas, colaboração em grupo, esclarecimento de dúvidas e interações informais. Vale ressaltar que, ao contrário dos fóruns de discussão, onde as mensagens são assíncronas podem levar algum tempo para receber uma resposta, o chat permite comunicação instantânea, proporcionando uma experiência mais dinâmica e imersiva.

Uma das vantagens do chat no Moodle é a acessibilidade. Os participantes do curso podem acessar o chat de qualquer lugar e a qualquer momento, desde que tenham uma conexão à internet. Isso possibilita a colaboração e a interação entre estudantes e professores, independente da sua localização geográfica ou fuso horário.

Além disso, o chat no Moodle oferece diversas opções de configuração, permitindo que os tutores personalizem a experiência de acordo com as necessidades do curso. Eles podem definir horários específicos para sessões de chat, limitar o número de participantes, mediar as conversas e até mesmo arquivar as mensagens para referência futura.

Outro aspecto importante do chat no Moodle é a integração com outros recursos e ferramentas da plataforma. Por exemplo, os participantes podem compartilhar arquivos, links e outros instrumentos de aprendizagem diretamente no chat. Além disso, o histórico de conversas pode ser facilmente acessado e revisado.

Vale ressaltar que todo ambiente de comunicação on-line exige diálogo no estabelecimento de combinados que devem ser estabelecidos de forma colaborativa, com o intuito de garantir um ambiente de aprendizagem respeitoso e construtivo. Em resumo, o chat no Moodle é uma ferramenta poderosa que promove a comunicação e a colaboração entre os participantes dos cursos, facilitando a interação síncrona e enriquecendo a aprendizagem on-line.

#### **Diário**

O Diário é uma ferramenta particularmente útil e flexível destinada a facilitar a interação e reflexão pessoal dos estudantes sobre seus processos de aprendizagem. A ferramenta Diário permite aos estudantes escreverem suas reflexões acerca do que estão aprendendo, como se sentem em relação ao seu progresso, e quais desafios estão enfrentando. Esses diários servem como um espaço privado entre tutores e estudantes, incentivando uma comunicação aberta e honesta. Por meio deles, os tutores podem acompanhar o desenvolvimento e as aprendizagens individualmente, oferecendo feedback personalizado e apoio direcionado para melhorar a experiência de aprendizado.

Vale ressaltar que a ferramenta do Diário oferece dados para identificação precoce de problemas e implementar intervenções que melhorem a qualidade do ensino e de aprendizagem.

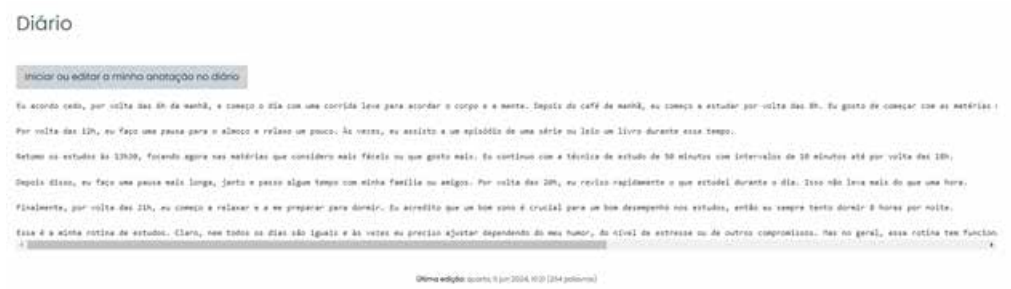

Fonte: [AVA UFMS \(2024\)](https://ava.ufms.br/)

**Descrição da imagem:** Captura de tela do recurso Diário. Há um botão "iniciar ou editar a minha anotação no diário", seguido de um longo texto de diário, em que o aluno relata sua rotina de estudos. No final, há a data da última edição.

#### **Enquetes**

No Sistema Moodle, a possibilidade de criação de enquetes desempenha um papel de extrema importância para avaliação e participação dos estudantes. A enquete oferece uma variedade de opções para criar avaliações. Os tutores e/ou professores podem escolher entre diversos tipos de perguntas, como múltipla escolha, verdadeiro/falso, resposta curta, resposta longa, associação, entre outros.

A enquete pode ser considerada uma ferramenta eficaz ao coletar feedback dos estudantes sobre o conteúdo do curso, a metodologia de ensino, a organização da aula, entre outros aspectos. As respostas podem ser utilizadas para ajustar e aprimorar o curso ao longo do tempo, melhorando o processo de ensino e aprendizagem, com garantia de uma formação de qualidade para todos e todas.

Para os estudantes, a atividade de enquete oferece uma oportunidade de expressar suas opiniões e contribuir para o aprimoramento do curso. As enquetes podem promover a reflexão sobre os conteúdos abordados, incentivando os estudantes a refletir criticamente acerca dos temas abordados. Em resumo, a atividade de enquete pode propiciar aos tutores(as) criar experiências de avaliação significativas e eficazes.

#### Módulo 2 - Ferramentas de monitoramento dos estudantes no Moodle

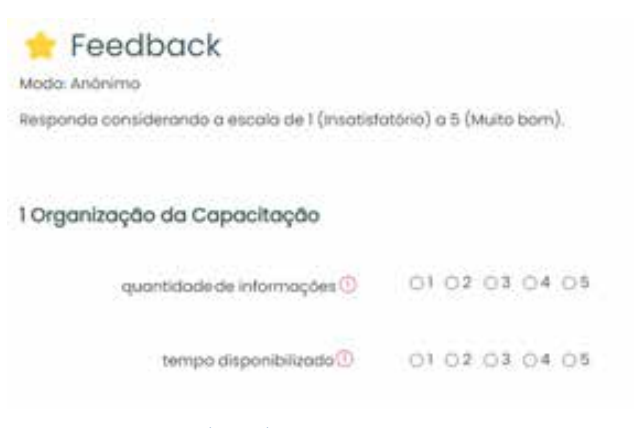

#### Fonte: [AVA UFMS \(2024\)](https://ava.ufms.br/)

**Descrição da imagem:** Captura de tela mostrando uma enquete de título "Feedback", com ícone de estrela. Há a orientação "responda considerando a escala de 1 (insatisfatório) a 5 (muito bom)" e a informação "Modo: Anônimo". Há uma primeira questão: "1 Organização da Capacitação"; ela tem dois tópicos: "quantidade de informações" e "tempo disponibilizado"; ao lado dos tópicos, há botões clicáveis de 1 a 5.

#### **Quadro colaborativo**

O quadro colaborativo promove interação entre todos os participantes de um curso on-line. Com sua interface intuitiva, os usuários podem compartilhar ideias, trabalhar em equipe e criar conteúdo de forma conjunta. Essa ferramenta oferece diversas funcionalidades, como a capacidade de adicionar notas, documentos, imagens, links, facilitando a troca de informações e o desenvolvimento de projetos em grupo.

O quadro colaborativo, geralmente, estará dentro de um módulo específico ou uma atividade designada pelo tutor (a). Para acessar o quadro, o usuário deverá clicar no ícone ou link e deverá explorar o quadro e acessar as áreas de conteúdo, juntamente com opções de edições e ferramentas de colaboração e com isso criar tópico, adicionar conteúdos e/ ou interagir com outros tópicos e postagens.

O Quadro Colaborativo promove a aprendizagem ativa, incentivando os estudantes a participarem ativamente do processo de ensino e aprendizagem, ao desenvolverem habilidades de comunicação, colaboração e resolução de problemas. Com a sua flexibilidade e praticidade, torna-se uma ferramenta indispensável para promover interatividade e engajamento entre todos os envolvidos no ambiente virtual de aprendizagem.

#### **Fórum**

Os fóruns podem ser criados com diferentes finalidades, como discussões sobre temas específicos, debates sobre questões controversas, esclarecimento de dúvidas, compartilhamento de recursos, entre outros. Além disso, é possível configurar diversos tipos de fóruns, como os de notícias, os de discussão, os de perguntas e respostas, entre outros.

Os fóruns podem ser considerados como um espaço importante para compartilhamento de informações importantes, como avisos e atualizações do curso.

Para os estudantes, os fóruns oferecem a oportunidade de se envolverem com compartilhamento de ideias, troca de experiências, sendo que a colaboração entre colegas possibilita a construção de conhecimento de forma coletiva. A participação nos fóruns permite que os estudantes desenvolvam habilidades de comunicação escrita, pensamento crítico, trabalho em equipe, competências que são essenciais para o sucesso da educação a distância e para uma formação de qualidade.

Para que o objetivo proposto nos fóruns seja atingido, é preciso incluir diretrizes sobre frequência de participação, qualidade das postagens, respeito mútuo e ética no espaço virtual de aprendizagem. As orientações precisam ser claras acerca do acesso e uso dos fóruns, bem como oferecer suporte técnico e pedagógico sempre que necessário.

Vale ressaltar os desafios dessa ferramenta, como manter a qualidade das discussões e garantir a participação equitativa de todos os estudantes. Além disso, é preciso monitorar os fóruns regularmente para garantir que as regras sejam seguidas e que os estudantes recebam feedback adequado sobre suas contribuições.

Ao aproveitar ao máximo as funcionalidades e melhores práticas de uso dessa ferramenta, os tutores podem oferecer uma experiência de aprendizagem dinâmica e enriquecedora, que atenda as necessidades e expectativas dos estudantes vislumbrando a qualidade da sua formação.

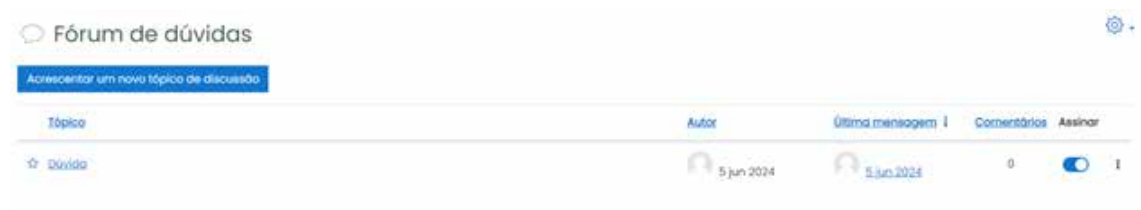

A página do Moodle dá algumas dicas sobre fóruns de discussão. [Confira aqui!](https://moodle.com/pt-br/news/foruns-de-discussao-online-no-moodle/)

Fonte: [AVA UFMS \(2024\)](https://ava.ufms.br/)

**Descrição da imagem:** Captura de tela da abertura de um fórum. A imagem mostra o título "Fórum de dúvidas" com ícone de balão de fala, seguido de um botão "Acrescentar um novo tópico de discussão". Abaixo, há uma lista de tópicos, com um tópico intitulado "Dúvida", com sua informação de autor sem identificação, data da última mensagem, número de comentários (zerado) e botão de "Assinar".

#### **Glossário**

O Glossário é uma ferramenta que permite aos tutores e estudantes colaborarem na criação de um banco de termos e conceitos relacionados a um determinado curso ou disciplina. A exploração do Glossário vislumbra uma aprendizagem ativa e enriquecimento de um banco de dados coletivo, podendo ser uma ferramenta útil para revisar o material do curso, identificar e esclarecer termos desconhecidos e fortalecer a compreensão de conceitos fundamentais. Dentro do Glossário podem ser atribuídas atividades específicas, como revisão e edição da contribuição de seus colegas.

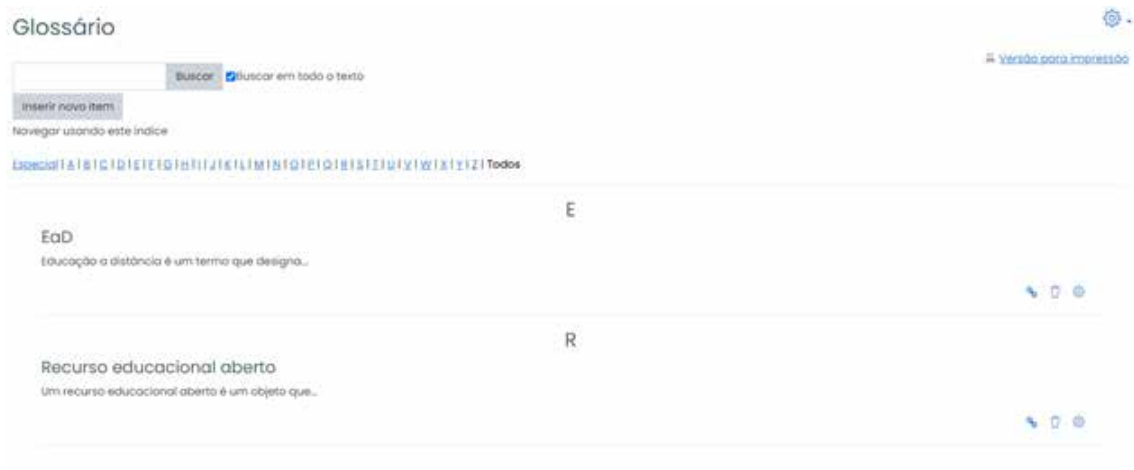

Fonte: [AVA UFMS \(2024\)](https://ava.ufms.br/)

**Descrição da imagem:** Captura de tela do recurso Glossário. É exibido uma barra de busca, um botão "inserir novo item", uma lista de botões com as letras do alfabeto, bem como com o botão "Todos" e, abaixo, a lista com duas palavras do glossário: "Ead" e "Recursos educacionais abertos", com suas descrições cortadas.

#### **Workshop**

A ferramenta Workshop no sistema Moodle permite a criação de atividades e avaliação entre pares. Os tutores podem criar tarefas de avaliação que os estudantes devem realizar nos trabalhos uns dos outros que proporciona uma oportunidade para feedback construtivo e colaborativo.

Assim, como nas demais ferramentas apresentadas, a ferramenta Workshop envolve os estudantes no processo de ensino e aprendizagem e promove uma compreensão mais profunda aos conceitos abordados ao oferecer e receber feedbacks construtivos. Essa proposta de trabalho em conjunto leva os estudantes a desenvolverem habilidades de colaboração e aprendem a valorizar tanto as perspectivas como a opinião dos outros, propiciando uma cultura de aprendizagem ativa e colaborativa.

Aprenda tudo sobre Workshop na página do Moodle Docs. [Acesse aqui!](https://docs.moodle.org/36/en/Using_Workshop)

#### **Lição**

A ferramenta Lição pode ser usada de diversas maneiras para criar experiências de aprendizagem interativas e personalizadas. Para os tutores, proporciona uma maneira eficaz de criação de conteúdo que se adapta ao ritmo e estilo de aprendizagem de cada estudante que avança de acordo com o seu ritmo pode revisitar o conteúdo quantas vezes for necessário, Por exemplo, os instrutores podem usar a Lição para apresentar conteúdo introdutório sobre um determinado tema, oferecendo questionários de autoavaliação ao longo do percurso para verificar a compreensão por parte dos estudantes.

#### **Questionários**

No Sistema Moodle, a possibilidade de criação de questionários desempenha um papel de extrema importância para avaliação e participação dos estudantes. O questionário oferece uma variedade de opções para criar avaliações. Os tutores e/ou professores podem escolher entre diversos tipos de perguntas, como múltipla escolha, verdadeiro/falso, resposta curta, resposta longa, associação, entre outros.

Além disso, é possível definir o tempo limite para a realização do questionário, estabelecer regras de pontuação e feedback e até mesmo aleatorizar a ordem das perguntas e respostas para evitar cópias entre os estudantes. A definição de data para início e término, assim como exibir os resultados aos estudantes, também são recursos possíveis.

Para que o questionário garanta sucesso na aprendizagem é importante que o seu uso seja planejado e testado. É fundamental planejar atentamente o conteúdo e a estrutura do questionário, garantindo que as perguntas sejam claras, relevantes e alinhadas aos objetivos de aprendizagem do curso. É recomendável testar o questionário, antes de disponibilizá-lo aos estudantes para garantir que todas as configurações estejam corretas e para que não haja erros nas perguntas e respostas.

Vale ressaltar que os tutores(as) podem aproveitar as opções avançadas de feedback no Moodle para fornecer orientações adicionais aos estudantes com base em suas respostas. Isso pode incluir explicações sobre conceitos errados, sugestões de leitura adicionais ou até mesmo links para recursos externos relacionados ao tema do questionário.

Vale ressaltar que os questionários podem promover a reflexão sobre os conteúdos abordados, incentivando os estudantes a refletir criticamente acerca dos temas abordados.

Em resumo, a atividade de questionário pode propiciar aos tutores(as) criar experiências de avaliação significativas e eficazes, que promovam uma formação de qualidade no decorrer do curso.

#### **Tarefas**

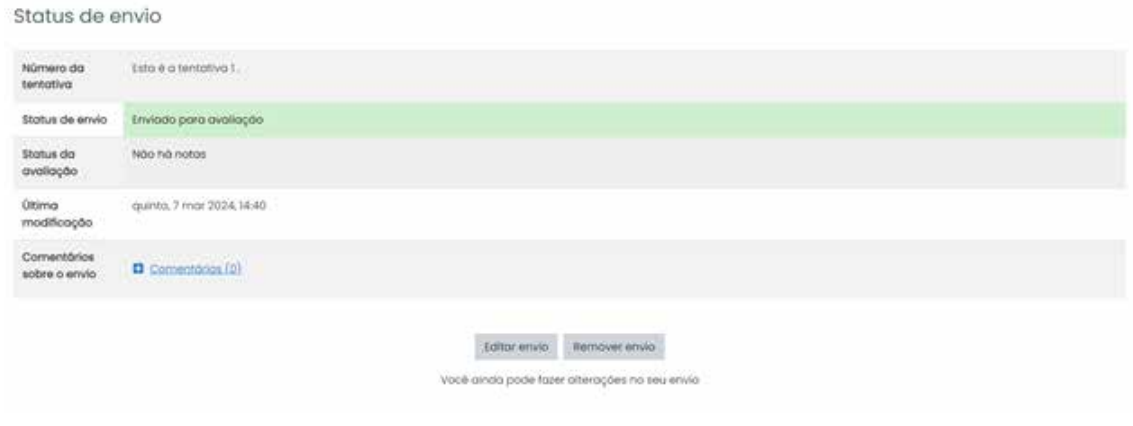

Fonte: [AVA UFMS \(2024\)](https://ava.ufms.br/)

**Descrição da imagem:** Captura de tela do recurso Glossário. É exibido uma barra de busca, um botão "inserir novo item", uma lista de botões com as letras do alfabeto, bem como com o botão "Todos" e, abaixo, a lista com duas palavras do glossário: "Ead" e "Recursos educacionais abertos", com suas descrições cortadas.

A ferramenta Tarefa permite aos professores atribuir, coletar, revisar e avaliar trabalhos submetidos pelos estudantes. Suas características flexíveis suportam vários tipos de submissões, com textos digitados diretamente na plataforma, upload de arquivos e até atividades offline que são avaliadas fora da plataforma, mas cuja nota é registrada no Moodle.

Esta ferramenta permite que os professores configurem as tarefas para aceitar trabalhos individuais ou em grupo, incentivando a colaboração entre estudantes. Outra característica é a possibilidade de definir datas de entrega, penalidades automáticas para submissão atrasada, o que auxilia na gestão de tempo dos estudantes e na busca pela autonomia e disciplina.

A ferramenta Tarefa do Moodle pode ser integrada com outras ferramentas e plugin, aumentando sua funcionalidade. Por exemplo, a integração com sistemas de detecção de plágios ajuda a assegurar a integridade acadêmica dos trabalhos submetidos. Além disso, a integração com o livro de notas do Moodle permite que as notas das tarefas sejam automaticamente registradas e calculadas no contexto das avaliações gerais do curso.

Essa ferramenta passa por constantes evoluções e reflete o compromisso do Moodle com a melhoria da educação digital e o atendimento às necessidades de uma base global de usuários.

Na página do Moodle, você tem acesso a todas as explicações sobre os tipos de Tarefa: tarefa sem envio necessário, com envio de texto on-line, com envio de arquivo e tarefas de grupo. [Acesse aqui!](https://moodle.com/pt-br/news/avaliacao-moodle-tarefas/)

#### **Videoconferência**

A videoconferência no Moodle é uma ferramenta síncrona que possibilita a comunicação em tempo real entre tutores e estudantes dentro do virtual de aprendizagem. Essa funcionalidade permite a realização de aulas ao vivo, reuniões virtuais, tutorias individuais e outras atividades que requerem atenção imediata entre os participantes. De acordo com Valentini (2010), a videoconferência síncrona no Moodle permite a realização de aulas ao vivo, sessões de tutoria e apresentação de convidados externos, enriquecendo assim a aprendizagem dos estudantes.

A incorporação da ferramenta de videoconferência síncrona no Moodle traz diversos benefícios, tais como a possibilidade de interação em tempo real, o aumento da participação dos estudantes e a criação de um ambiente colaborativo de aprendizagem. No entanto, sua implementação também apresenta desafios, como a necessidade de infraestrutura tecnológica adequada, a capacitação dos professores para o uso eficaz da ferramenta e a gestão do tempo durante as sessões síncronas. Portanto, é fundamental que as instituições educacionais invistam em capacitação e infraestrutura para maximizar os benefícios dessa ferramenta e superar os desafios associados à sua implementação.

Vale ressaltar, a importância das instituições educacionais garantirem a formação de professores e/ou tutores para potencializar o uso da ferramenta no processo educacional.

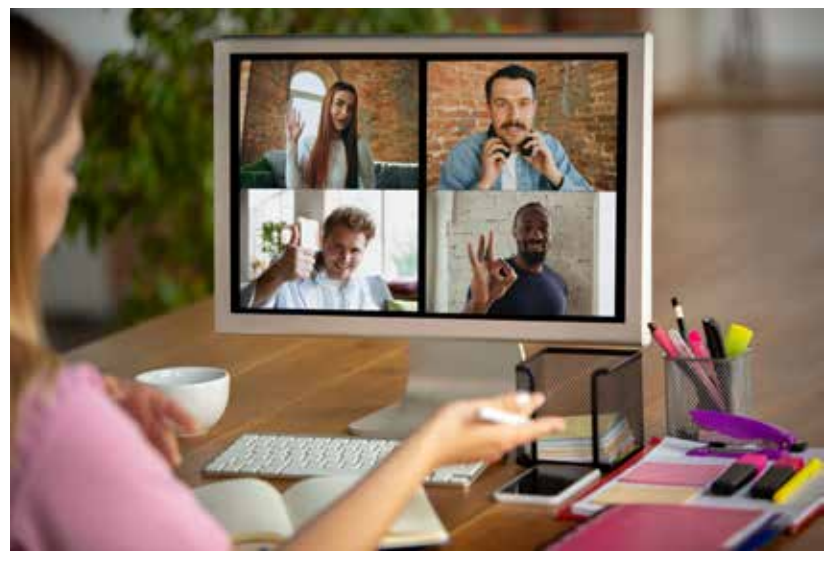

Fonte: [Freepik](https://www.freepik.com/free-photo/remote-meeting-woman-working-from-home-coronavirus-covid-19-quarantine-remote-office-concept_9367761.htm)

**Descrição da imagem:** Foto de um notebook aberto sobre uma mesa, ao lado de materiais de estudo. O notebook está com uma videoconferência aberta, com quatro pessoas com seus vídeos mostrados em tela. Além disso, o recurso permite o **compartilhamento de tela**, o que possibilita a tutores, professores e estudantes compartilharem informações visuais em tempo real durante a aprendizagem de forma síncrona. O compartilhamento de tela proporciona a demonstração de conceitos, exemplos práticos, exibição de conteúdo visual, como apresentação de slides, vídeos e sites, sendo possível a visualização de informações de forma clara e concisa.

Esta ferramenta promove a interação e a colaboração entre todos e todas. Os estudantes podem compartilhar seus próprios trabalhos, projetos ou ideias, facilitando as discussões. Outro benefício importante é a flexibilidade oferecida pelo compartilhamento de tela assíncrono no sistema Moodle. Os professores podem gravar suas apresentações e demonstrações de tela para que os estudantes possam assistir a elas em seu próprio tempo, o que é especialmente útil para estudantes com diferentes horários ou que precisam revisar o conteúdo posteriormente.

#### **Wiki**

O Wiki, mais uma ferramenta disponível, permite aos usuários criarem e editarem páginas da web de forma colaborativa. Podem ser criadas páginas wiki individuais ou em grupo, atribuir permissões de edição e rastrear a contribuição de cada participante, possibilitando a construção de uma comunidade de aprendizagem on-line, onde estudantes podem se tornar coautores e coeditores do conteúdo do curso. Um desafio para os tutores(as) é a garantia de qualidade da produção de conteúdos gerados pelos estudantes e a gestão da contribuição de múltiplos participantes.

Como você adiciona um wiki ao seu site Moodle? [Saiba aqui!](https://moodle.com/pt-br/news/construir-conhecimento-alunos-usando-wiki-moodle/)

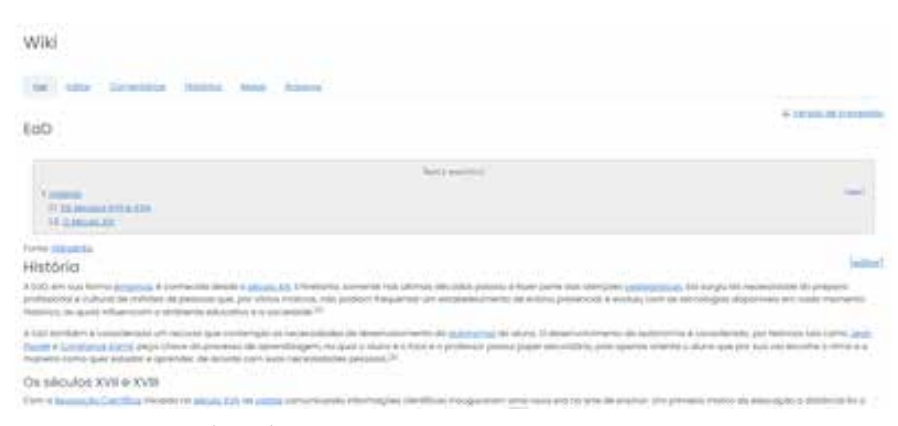

Fonte: [AVA UFMS \(2024\)](https://ava.ufms.br/)

**Descrição da imagem:** Captura de tela do recurso Wiki. É exibida uma página de título "EaD" contendo um índice analítico, com botões que redirecionam para partes do texto, seguido do conteúdo. O conteúdo tem vários títulos e textos com link. No cabeçalho da ferramenta, há os botões: ver, editar, comentário, histórico, mapa e arquivos.

Você aprendeu nesta Unidade, que a utilização das diversas ferramentas de interação do Moodle é muito importante para promover uma experiência de aprendizado rica e diversificada. Essas ferramentas oferecem oportunidades para a colaboração entre estudantes, estimulam a troca de ideias e conhecimentos, permitem a construção coletiva de conteúdos e facilitam a comunicação entre professores tutores e estudantes.

Além disso, ao incorporar diferentes ferramentas de interação, o Moodle pode atender às necessidades e preferências individuais, promovendo uma aprendizagem mais engajada, significativa e eficaz.

## **Considerações finais**

Neste módulo, discorremos acerca da distinção entre atividades síncronas e assíncronas, apresentando as suas características, vantagens e desafios. As atividades síncronas que ocorrem em tempo real oferecem oportunidades imediatas de interação entre estudantes e tutores, promovendo discussões e colaborações instantâneas. Por outro lado, as atividades assíncronas proporcionam flexibilidades aos estudantes e permite que participem da atividade no seu próprio tempo e ritmo.

Essas duas abordagens são complementadas por uma variedade de ferramentas projetadas para facilitar a aprendizagem e a comunicação, conforme esmiuçadas na unidade 2. Ao integrar essas duas abordagens com exploração das diversas ferramentas, o sistema Moodle oferece aos tutores e estudantes uma plataforma abrangente e personalizável para o ensino e aprendizagem on-line que atende às diferentes necessidades e estilos de aprendizado dos estudantes, mas também promove a colaboração e a interação em um ambiente virtual.

No entanto, é importante reconhecer que tanto as atividades síncronas quanto as assíncronas têm suas próprias **vantagens** e **desafios**. Enquanto as atividades síncronas podem ser consideradas para alguns mais envolventes, elas são limitadas pela disponibilidade de horário e conexões de internet estáveis. Por outro lado, as atividades assíncronas oferecem flexibilidade, mas podem exigir um maior grau de disciplina por parte dos estudantes.

Nesse sentido é essencial que os tutores e/ou professores adotem uma abordagem equilibrada, integrando ações síncronas e assíncronas de maneira estratégica e que aproveitem ao máximo todas as ferramentas disponíveis. Isso pode incluir a combinação de sessões de videoconferências com fóruns de discussão ou a inserção de atividades individuais com projetos colaborativos, que podem ser adaptadas às necessidades específicas de cada curso.

Vale ressaltar que o **sucesso** do ensino e da aprendizagem no Moodle depende da capacidade de educadores de criar experiências significativas e que promovam a participação ativa dos estudantes que incentivem o desenvolvimento das habilidades críticas e colaborativas, juntamente com o uso inteligente das ferramentas disponíveis. Os tutores junto aos estudantes podem criar um ambiente de aprendizagem com altas expectativas em relação à capacidade de exploração dos estudantes e que os prepare para os desafios da sociedade da informação.

Freire (1996) argumenta que a crença no potencial dos educandos é divisor de águas para que todos aprendam e para a promoção de uma educação transformadora e libertadora. Ou seja, estabelecer altas expectativas significa acreditar no potencial de cada estudante para aprender e alcançar o sucesso acadêmico. Para tal, os professores devem ajudá-los a encontrarem o melhor caminho.

Nesse contexto, vale ressaltar que o mais importante é manter as altas expectativas em relação aos estudantes e traçar caminhos para acomodar as diferentes aprendizagens e garantir o envolvimento dos estudantes por meio de interações de qualidade, sejam elas síncronas e/ou assíncronas, com uso das diversas ferramentas presentes no Moodle.

A partir do conteúdo apresentado neste módulo, podemos afirmar que o Moodle possibilita uma educação com máxima qualidade de aprendizagem, desde que explorado de forma correta tanto por tutores e/ou professores e estudantes. Deve-se destacar a importância da associação de atividades síncronas e assíncronas com a escolha das ferramentas corretas que englobam coerência e comprometimento associadas ao objetivo de aprendizagem de cada conteúdo específico. E, para tal, é de extrema importância a garantia de feedbacks individualizados, tema a ser estudado no próximo módulo.

Até a próxima!

## **Referências**

AUBERT, Aubert; FLECHA, Ainhoa; GARCÍA, Carmen; FLECHA, Ramon; RACIONERO, Sandra. **Aprendizagem dialógica na Sociedade da Informação**. EdUFSCar, 2016.

FREIRE, Paulo. **Pedagogia da autonomia:** saberes necessários à prática educativa. 27 ed. Rio de Janeiro: Paz e Terra, 1996.

HRASTINSKI, Stefan. **E-learning assíncrono e síncrono**. Educause trimestralmente, 2008.

LURIA, Aleksandr. Romanovitch.; LEONTIEV, Aleksei. Nicolaiievich. ;VYGOTSKY, Lev. Semionovich. **Pensamento, linguagem e desenvolvimento**. São Paulo: Ícone, 1996.

MOODLE. Disponível em: [https://link.ufms.br/lEaJ8.](https://link.ufms.br/lEaJ8) Acesso em: 8 maio 2024.

MOORE, Michel; KEARSLEY, Greg. **Educação a distância:** sistemas de aprendizagem on-line. São Paulo: Cengage Learning, 2013.

OFFIR, Baruch; LEV, Yossi; BEZALEL, Rachel. **Processos de aprendizagem superficial e profunda em educação a distância:** sistemas síncronos versus sistemas assíncronos. Computadores e Educação, 2008.

RIGO, Rosa Maria; VITÓRIA, Maria Inês Côrte. **Mediação pedagógica em ambientes virtuais de aprendizagem**. Editora EdiPUC-RS, 2015.

VALENTINI, Carla Beatris; SOARES, Eliana Maria do Sacramento. (org.). **Aprendizagem em ambientes virtuais:** compartilhando ideias e construindo cenários. 2. ed. Editora Educs, 2010.

VYGOTSKY, Lev Seminiovich. **Historia del desarrollo de las funciones psíquicas superiores. Obras Escogidas**. Tomo III. Madri, 1995.

VYGOTSKY, Lev Seminiovich. **Pensamento e linguagem**. São Paulo: Martins Fontes, 2009.

VYGOTSKY, Lev Seminiovich. **A formação social da mente:** o desenvolvimento dos processos psicológicos superiores. São Paulo: Martins Fontes, 2007.

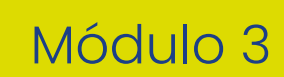

# **Feedback: conceitos, estratégias e ferramentas no Moodle**

<span id="page-51-0"></span>Módulo 2 - EaD como modalidade: conceitos, características e atores

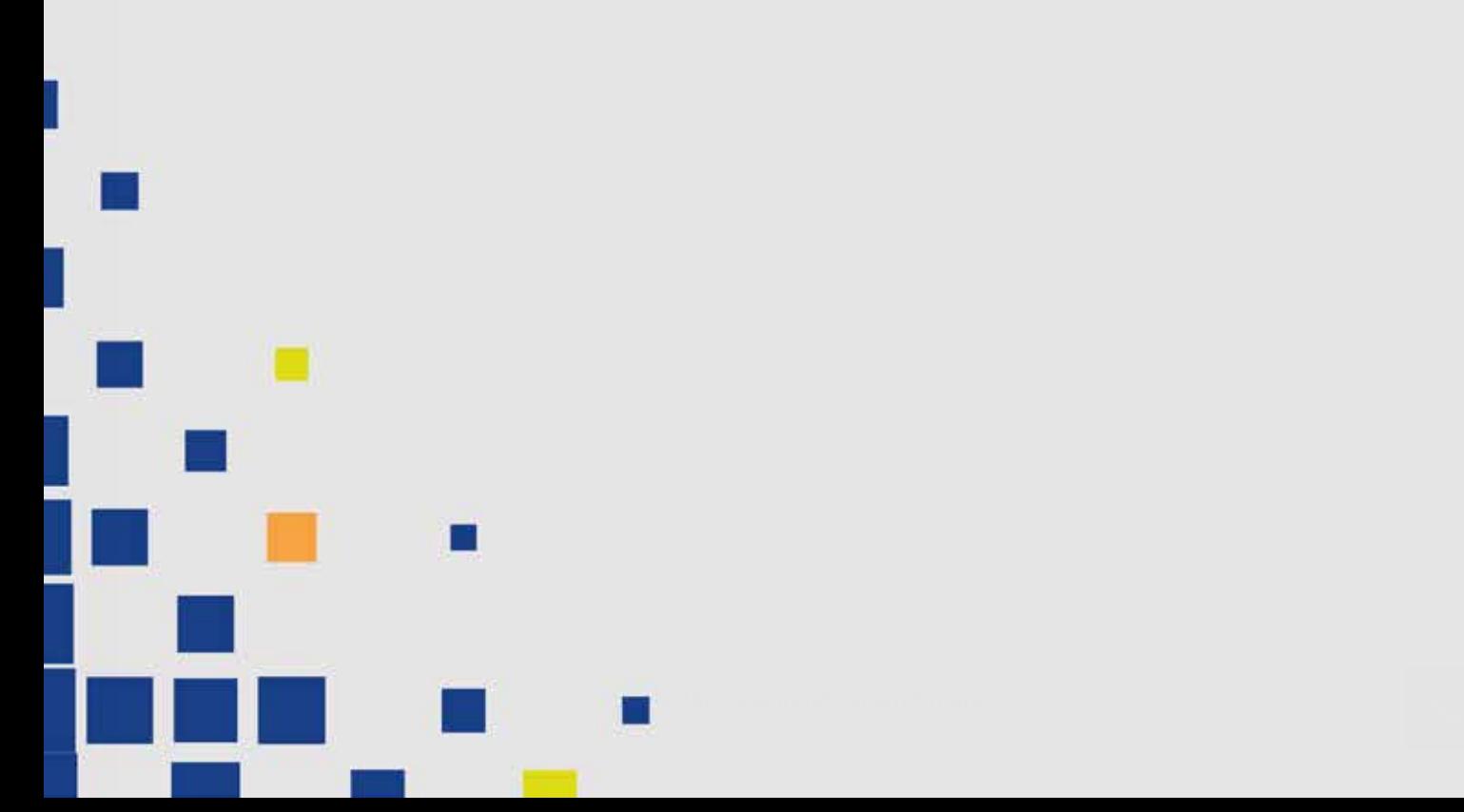

## **Apresentação**

Olá, estudante.

Seja bem-vinda e bem-vindo ao terceiro módulo do material de Gestão da Aprendizagem On-line. A EaD tem exercido um papel importante na democratização da educação e se consolida cada vez mais devido à crescente demanda por flexibilidade e pela busca por igualdade e direitos. Isso ocorre porque ela transcende as barreiras físicas e temporais e permite que os estudantes tenham acesso ao conhecimento em um formato de acordo com as suas possibilidades.

Para tal, é importante a busca constante por ensino a distância de qualidade e comprometido com uma formação exitosa para todos, além da importância do domínio das ferramentas em ambas as atividades síncronas e assíncronas. A avaliação das atividades realizadas pelos estudantes é importante nesse processo de formação para o exercício pleno da cidadania, com respeito aos direitos adquiridos e à conscientização para a transformação social.

Neste módulo, discorreremos sobre o feedback, desde a sua definição, as possíveis estratégias de uso e a exploração de ferramentas existentes no sistema Moodle.

Na **Unidade 1 - O que é feedback?**, exploraremos o conceito de feedback no contexto da educação a distância e os principais critérios que precisam ser considerados na elaboração de um feedback, como: personalização, clareza, detalhamento, contextualização, promoção da reflexão, engajamento, registro, acompanhamento, entre outros. Em seguida apresentaremos estratégias para que tais recursos contribuam para uma formação de qualidade que englobe assertividade, respeito, especificidade, equilíbrio e diálogo.

Na **Unidade 2 - Possibilidades de feedback no Moodle**, apresentaremos as possibilidades de feedback junto da apresentação de elementos básicos das ferramentas que visam garantir espaços de aprendizado. Serão apresentadas as possibilidades de comentários escritos, gravações de áudio e vídeo, feedbacks ao vivo, grades e rubricas, fóruns de discussão e avaliação por pares.

O intuito deste módulo é que você seja capaz de construir feedbacks comprometidos que respeitem cada estudante em suas particularidades para que todos tenham o mesmo ponto de chegada: sejam capazes de construir feedbacks formativos, esperançosos, rigorosos e comprometidos com uma educação humana e de qualidade.

Conto com a sua participação, dedicação e comprometimento no nosso último módulo. Aproveite! Explore cada ferramenta e estratégia. Bons estudos!

## <span id="page-53-0"></span>**Unidade 1 O que é feedback?**

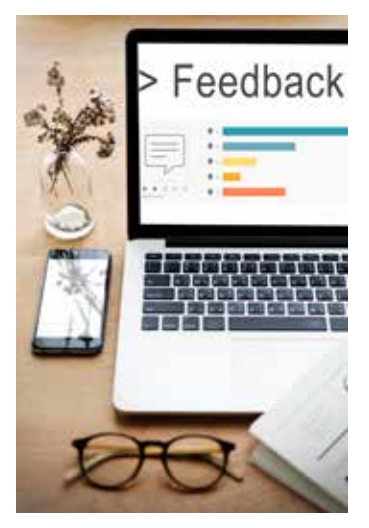

Fonte: [Freepik](https://www.freepik.com/free-photo/feedback-comment-survey-support-response-bar-word_18126114.htm#fromView=search&page=3&position=9&uuid=b6ec2334-9bd8-44ae-8797-a4cec5641fc7)

**Descrição da imagem:** Foto que mostra a metade de um notebook, aberto em uma página que exibe o texto "Feedback", seguido de um gráfico com 5 estrelas e uma barra de nível para cada estrela. Ao redor do notebook, há um pequeno vaso de planta, um celular, um óculos e folhas de papel.

Antes de discutirmos o conceito de feedback, vamos apresentar o conceito de interação e sua importância nos ambientes virtuais de aprendizagem. A interação exerce um papel preponderante na experiência de aprendizagem a distância.

Conforme destaque feito por Belloni (2005), as ferramentas são recursos que viabilizam a interação, mas não são elas que garantem interação de qualidade. A garantia de interações de qualidades com foco na aprendizagem de máxima qualidade tem o seu alicerce nas relações que são construídas entre tutores e estudantes e estudantes e seus pares.

#### **Como e quando a interação acontece?**

Pode acontecer em fóruns de discussão, chats, quadros colaborativos, escritas coletivas, entre outros. Nesta unidade vamos nos concentrar na importância das interações que são realizadas por meio de feedback.

#### **O que é feedback?**

Segundo Moore e Kearsley (2013), o feedback é uma resposta que fornece ao estudante informações sobre o seu desempenho, com o propósito de orientá-lo e situá-lo acerca do seu processo formativo. Pode ser considerado como uma ferramenta determinante para ajustar e aprimorar o processo de ensino e aprendizagem.

→

Alguns autores ressaltam a importância do feedback contínuo na educação a distância para promoção de autorreflexão, engajamento e busca por uma formação de qualidade.

Para tal, alguns critérios importantes devem ser considerados, a fim de fornecer um **feedback** "5 estrelas". Veja a seguir:

#### **Personalização e contextualização**

O feedback deve destacar pontos fortes, indicar melhorias e oferecer sugestões com foco no objetivo e requisitos a serem atingidos na atividade proposta. Ou seja, os comentários devem ser contextualizados para se tornarem relevantes e significativos para o estudante.

#### **Clareza e detalhamento**

O feedback torna possível que os tutores se expressem de forma detalhada. É possível retomar explicações de conceitos complexos, fornecer exemplos adicionais e esclarecer dúvidas implícitas na resolução da atividade. Vale destacar como exemplo, o feedback com textos escritos de forma detalhada possibilita uma melhor compreensão e contribui para o processo de ensino e aprendizagem.

#### **Aprendizagem ativa**

O feedback tem papel importante no incentivo à reflexão sobre o seu próprio aprendizado e assume um papel ativo em seu processo de ensino e aprendizagem. Ao ler e refletir acerca dos comentários do tutor, o estudante é incentivado a pensar criticamente sobre o seu desempenho, identificar suas próprias áreas de melhoria e desenvolver estratégias para superar desafios futuros. Esse processo de reflexão e autorreflexão por meio de feedbacks é essencial para promover uma aprendizagem mais profunda e duradoura.

#### **Construção de relacionamentos e engajamento**

O feedback contribui na construção de interações de qualidade entre tutor e estudante. Ao receber um feedback personalizado, atencioso e comprometido com uma formação, o estudante se sente apoiado e valorizado no seu processo de conhecimento e isso promove um clima colaborativo no ambiente virtual.

#### **Registro e acompanhamento do progresso**

Os feedbacks também servem como registro de progresso dos estudantes no decorrer do curso e/ou das disciplinas. O tutor pode acompanhar o feedback anterior e comparar o desempenho do estudante em diferentes atividades. Isso permite uma avaliação mais abrangente do processo de ensino e aprendizagem e ajuda a identificar padrões de aprendizagem que podem orientar futuras intervenções pedagógicas. Cofferine e Novelo (2024) destacam a importância da periodicidade dos feedbacks para que os estudantes possam acompanhar seu progresso e fazer os ajustes necessários no cumprimento de tarefas e avanço linear durante o curso. É a partir do acompanhamento do feedback que o estudante identifica o seu sucesso, assim como atividades que exigem mais dedicação.

Vale ressaltar que o papel do tutor e sua interação com os estudantes associadas a fatores como tempo, quantidade de informação e linguagem adequada são cruciais para que o estudante tenha um processo de aprendizagem bem-sucedido.

A rapidez de envio de feedback apresenta desafios, como investimento significativo de tempo por parte do tutor, caso a turma seja grande e com múltiplas tarefas a serem avaliadas. Outra questão importante é o risco de que feedbacks fornecidos rapidamente possam ser superficiais ou genéricos e isso faz com que a qualidade e a eficácia comprometam o processo de ensino e aprendizagem do estudante.

O caminho é buscar o equilíbrio entre agilidade e precisão, ou seja, fornecer feedback rapidamente com garantia de interação de qualidade entre estudante e tutor, já que o envio rápido de feedback pode trazer inúmeros benefícios, tais como:

**Engajamento do estudante:** o envio rápido de feedback demonstra ao estudante a importância da realização das atividades, assim como o acompanhamento de perto do tutor.

**Oportunidades de melhoria:** a rapidez dos feedbacks proporciona ao estudante a oportunidade de corrigir erros e melhorar seu desempenho em tempo hábil, maximizando o potencial de aprendizagem.

**Retenção de informações:** o estudante tende a reter melhor as informações quando o feedback é fornecido após a realização da tarefa, pois consegue assimilar e conectar a sua ação com o feedback recebido.

Nesse contexto, vale ressaltar que o fator tempo desempenha um papel preponderante na eficiência do feedback acadêmico. Embora o feedback rápido possa apresentar desafios, a sua importância não pode ser subestimada.

Vale destacar que o feedback tem outro papel importante, pois tem como foco as interações de qualidade, ou seja, por meio dele os vínculos são estabelecidos entre estudante e tutor e estudante e seus pares. De acordo com Cofferine e Novelo (2024), a educação a distância pode ser isolada e solitária e o feedback é um dispositivo que promove o senso de comunidade e engajamento no processo de aprendizagem, contribuindo diretamente para a permanência dos estudantes no curso.

Outro aspecto importante é o uso da linguagem, que deve ser compreensível pelo estudante. Deve também ser objetiva e realizar considerações precisas para alcançar os objetivos. Para tal, é importante que seja motivadora e encorajadora. Um caminho eficaz é reconhecer o esforço e o progresso do estudante, mesmo se for pequeno, pois é uma maneira de incentivar a motivação e autoconfiança.

O tutor deve reconhecer as diferentes necessidades e contextos dos estudantes e adaptar os feedback, ou seja, ser sensível às dificuldades individuais de cada estudante e oferecer suporte que se adeque às suas necessidades. Os feedbacks também devem ser construtivos e voltados para a melhoria contínua de desempenho, com altas expectativas, para que os obstáculos sejam transpostos e a formação de qualidade seja garantida. (Figueiredo, 2020)

O feedback é uma ferramenta que pode contribuir para evitar a evasão em cursos superiores e de pós-graduação. Sobre o crescimento do ensino a distância e dos números de evasão de estudantes, confira a reportagem abaixo.

#### govbr

E Instituto Nacional de Estudos e Pesquisas Educacionais Anisio Teixeira I Ineo

A > Assuntos > Noticias > Censo da Educação Superior > Ensino a cistáncia cresce 474% em uma decada

CENSO DA EDUCAÇÃO SUPERIOR

## Ensino a distância cresce 474% em uma

#### década

Dados do Censo da Educação Superior 2021 revelam a expansão da modalidade. Resultados da pesquisa estatística foram apresentados nesta sexta-feira (4)

#### Fonte: [Assessoria de Comunicação do Inep](https://link.ufms.br/g4Vcz)

**Descrição da imagem:** Captura de tela da página de uma reportagem. No cabeçalho, há a logo do gov.br, seguido de um menu com a inscrição "Instituto Nacional de Estudos e Pesquisas Educacionais Anísio Teixeira | Inep". Abaixo, no corpo da reportagem, está escrito "Censo da Educação Superior" e, então, vem o título da notícia: "Ensino a distância cresce 474% em uma década". O subtítulo é: "Dados do Censo da Educação Superior 2021 revelam a expansão da modalidade. Resultados da pesquisa estatística foram apresentados nesta sexta-feira (4)".

Confira os dados de crescimento da Educação a Distância e os dados de evasão. Acesse a reportagem em [https://link.ufms.br/g4Vcz.](https://link.ufms.br/g4Vcz)

Os erros e falhas são elementos imprescindíveis e servem como trampolim para que os tutores ofereçam sugestões práticas e recursos adicionais, a fim de o estudante superar as barreiras, para se sentir esperançoso e capaz de aprimorar as suas habilidades ao longo do tempo. Ou seja, os tutores podem maximizar o impacto do feedback e ajudar cada estudante a atingir seu pleno potencial acadêmico.

Para que o estudante aprenda a partir do feedback é importante requerer que este seja fornecido de forma construtiva, positiva que tenha como objetivo o despertar da reflexão crítica junto a um plano de melhoria a ser desenvolvido na prática (Santinello, 2015). Para tal, existem algumas estratégias de elaboração de feedbacks, que visam ressaltar a importância do ponto de chegada do estudante, vislumbrando uma formação de máxima qualidade.

#### **Estratégias de feedback: como o feedback deve ser?**

#### **Assertivo 1**

O tutor precisa ser direto, preciso e objetivo e evitar generalizações vagas.

#### **Respeitoso 2**

O tutor precisa abordar o feedback com simpatia e respeito pelo estudante, reconhecer os seus esforços, demonstrar apoio ao mesmo tempo que aponta as áreas que precisam ser melhoradas.

#### **Específico 3**

O tutor não deve fazer julgamentos ou críticas e sim descrever os limites do desempenho em questão. Isso evita que o feedback seja percebido como pessoal ou negativo, em vez de uma oportunidade de aprendizagem. O compartilhamento de exemplos específicos e contextuais ajuda o estudante a compreender as observações feitas e oferece insights de como o seu desempenho pode melhorar.

#### **Equilibrado 4**

O tutor deve reconhecer os pontos fortes do estudante, ao mesmo tempo que identifica as áreas que devem ser melhoradas. Deve colaborar no estabelecimento de metas claras junto e passos práticos para alcançá-las. Isso ajuda a transformar o feedback em ações tangíveis e mensuráveis.

#### **Dialógico 5**

O tutor deve incentivar uma discussão aberta e construtiva sobre os feedbacks no decorrer da formação, pois tal prática permite que o estudante compartilhe suas percepções e perspectivas. Desse modo, há compreensão mútua, contribuindo para o fortalecimento da relação entre tutor e estudante. Para estabelecer o diálogo, é importante que o tutor demonstre comprometimento com a aprendizagem de qualidade dos estudantes, para que ambos tenham um denominador comum: formação de qualidade.

 Nesta unidade, discutimos como o feedback pode ser uma ferramenta poderosa para promover o aprendizado, o desenvolvimento pessoal e o aprimoramento contínuo. Ao compreendermos o conceito de feedback e suas diferentes formas de aplicação, estamos mais bem preparados para utilizá-lo de maneira eficaz em nossas interações. Portanto, continuaremos a explorar esse tema na próxima unidade, com foco nas possibilidades de feedback no Moodle.

## <span id="page-58-0"></span>**Unidade 2 Possibilidades de feedback no Moodle**

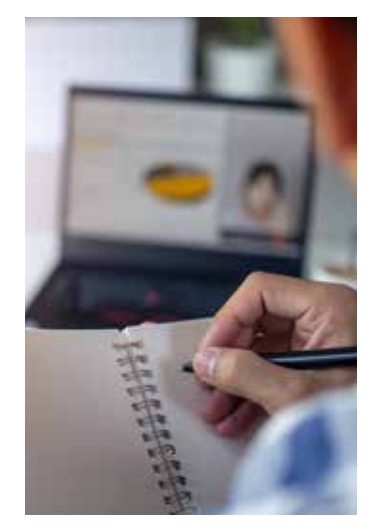

Fonte: [Freepik](https://www.freepik.com/premium-photo/back-view-business-people-talking-through-web-conference_8846101.htm)

**Descrição da imagem:** Foto com foco seletivo. No plano central, focado, é mostrada a mão de um rapaz segurando uma caneta e escrevendo num bloco de notas. No plano de fundo, com desfoque, identificamos um notebook sobre uma mesa; o notebook exibe um documento com um gráfico ao lado de uma gravação de uma pessoa.

O feedback feito da maneira correta é fundamental para o engajamento, para identificação das áreas de melhoria e para promover o crescimento acadêmico dos estudantes. Nesta unidade, vamos apresentar diversas ferramentas e recursos para embasar a elaboração de feedbacks significativos.

Estudos indicam que receber um feedback eficaz no Moodle está intimamente ligado ao desempenho acadêmico dos estudantes, ou seja, o comprometimento do tutor com um feedback oportuno, específico e construtivo pode melhorar significativamente a participação dos estudantes, a compreensão dos conceitos e o aprofundamento de conhecimentos.

Vale ressaltar que ao fornecer feedback a um grupo é fundamental considerar questões éticas, como a privacidade dos estudantes e a equidade na avaliação, ou seja, garantir que seja justo, imparcial e baseado em critérios claros e transparentes de avaliação.

O sistema Moodle oferece uma ampla gama de possibilidades para fornecer feedback aos estudantes, em diversos contextos de aprendizagem. Essas possibilidades podem ser utilizadas em avaliações on-line e/ou tarefas, mas não se limitam a essas. Vamos conhecê- -las.

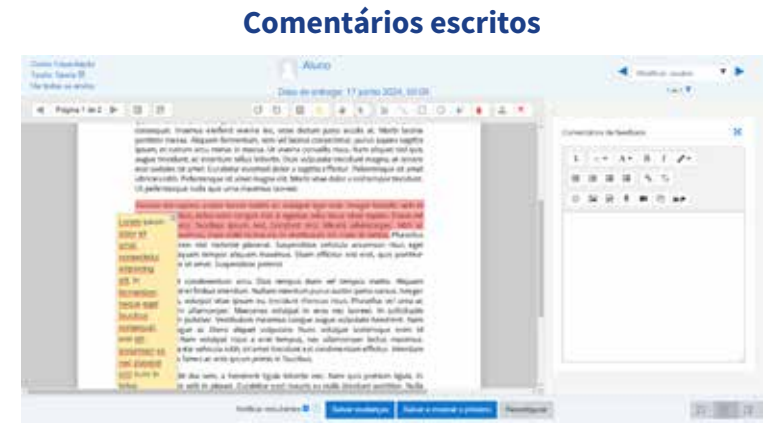

#### Fonte: [AV](https://ava.ufms.br/)A UFMS (2024)

**Descrição da imagem:** Captura de tela do recurso de Comentário escrito do Moodle. A imagem mostra um documento de texto aberto em um ambiente de edição de texto. O documento tem uma marcação em vermelho em um parágrafo e um comentário escrito em uma nota amarela, ao lado do texto. Neste ambiente de edição de texto, há na lateral direita a caixa de texto de "comentários de feedback". Há, no cabeçalho, as informações do aluno e da tarefa (descaracterizadas). No rodapé, há os botões: "salvar mudanças"; "salvar e mostrar o próximo"; e "reconfigurar".

A ferramenta de tarefa no Moodle oferece aos tutores uma plataforma versátil para atribuir, coletar e avaliar o trabalho dos estudantes. Além disso, proporciona diversas possibilidades de construção de feedback construtivo com destaque para os pontos fortes e áreas de melhoria, oferecendo sugestões específicas para o aprimoramento por meio de comentários escritos personalizados.

Além dos comentários escritos, os tutores também podem aproveitar a funcionalidade de anexar arquivos na ferramenta Tarefa para fazer comentários detalhados. Isso pode incluir exemplos de outros trabalhos, modelos de referência ou materiais extras que auxiliem os estudantes a compreenderem melhor os conceitos abordados.

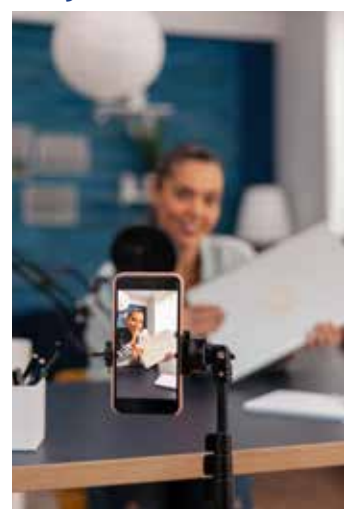

#### **Gravações de áudio ou vídeo**

Fonte: [Freepik](https://drive.google.com/drive/folders/1b6idKLpQ9e53Omo9dZsmO1YV6DoUruXz)

**Descrição da imagem:** A foto mostra um celular em um tripé filmando, no plano de fundo, uma mulher segurando um notebook. O plano de fundo está em desfoque.

É possível gravar mensagens personalizadas de áudio e vídeo Isso pode ajudar a transmitir emoção e entonação facilitando a compreensão dos estudantes com mais expressividade. O tutor pode retomar conceitos complexos de forma detalhada e demonstrar exemplos práticos utilizando o vídeo. Alguns estudantes aprendem melhor por meio da audição ou da visualização e podem se beneficiar desse tipo de feedback. Além disso, as gravações de áudio e vídeo podem ser revisadas pelo estudante quantas vezes forem necessárias, possibilitando aprofundamento nos estudos.

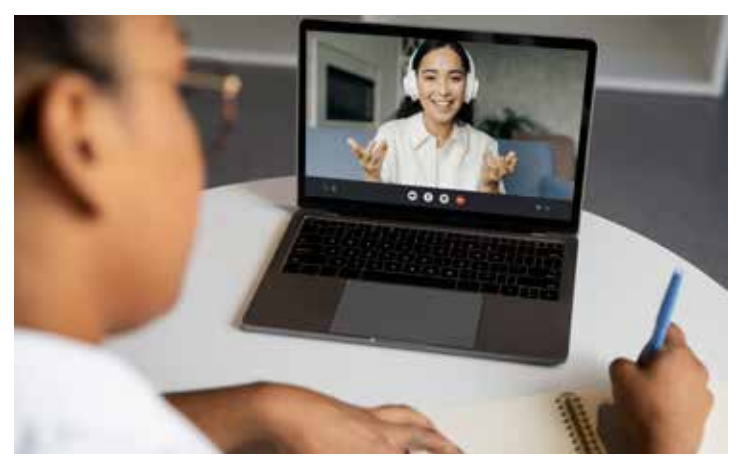

#### **Feedback ao vivo**

**Descrição da imagem:** A foto mostra, no primeiro plano e em desfoque, uma mulher negra escrevendo em um caderno que está sobre a mesa. No plano mais ao fundo, com foco, identificamos um notebook sobre a mesa, que exibe uma mulher branca em videochamada, gesticulando com as mãos.

Por meio de chats e/ou videoconferências integradas à plataforma, tutores podem oferecer feedback imediato sobre trabalhos, esclarecer dúvidas e fornecer orientações em tempo real. Durante as sessões de feedback ao vivo, os estudantes têm a oportunidade de participar ativamente da discussão, fazer perguntas e contribuir para o processo de ensino e aprendizagem de todos os envolvidos. Por exemplo, durante uma videoconferência, o tutor pode oferecer explicações adicionais, assim como pode aprofundar determinado tema de acordo com o interesse dos participantes.

Fonte: [Freepik](https://drive.google.com/drive/folders/1b6idKLpQ9e53Omo9dZsmO1YV6DoUruXz)

#### **Grades e rubricas**

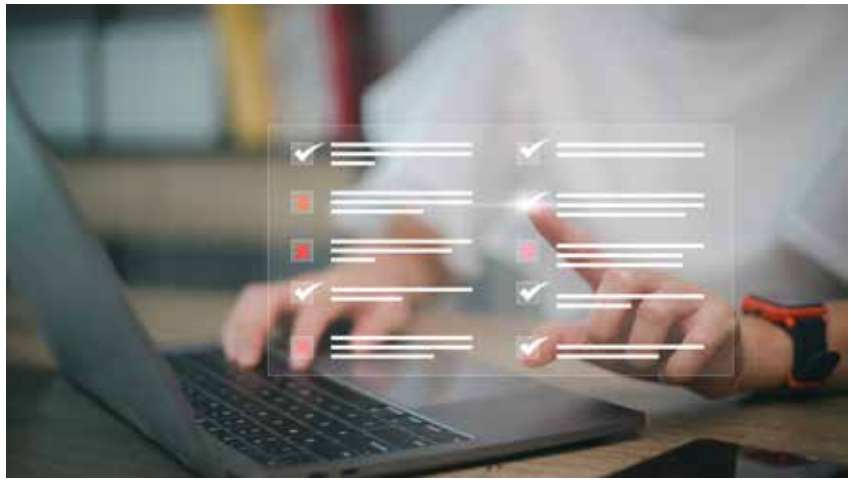

Fonte: [Freepik](https://www.freepik.com/premium-photo/businesswoman-take-assessment-questionnaire-evaluation-online-survey-online-exam-choosing-right-answer-exam-fill-out-online-survey-form-answer-test-questions_38641485.htm)

**Descrição da imagem:** Imagem surrealista que mostra, ao fundo e em desfoque, a foto de uma pessoa branca mexendo em um notebook. A pessoa levanta o dedo de uma das mãos e clica no ar, onde aparece um checklist flutuante, com tópicos marcados com um "certo" e tópicos marcados com um "x".

As grades permitem aos tutores atribuir notas e feedback aos estudantes com facilidade. Os tutores podem criar categorias de avaliação personalizadas e atribuir pesos a cada categoria, proporcionando uma avaliação precisa e abrangente. A ferramenta de grades oferece a flexibilidade de personalizar as escalas de notas de acordo com as necessidades específicas do curso.

Ao utilizar a ferramenta de grades como feedback, os tutores oferecem uma avaliação quantitativa do desempenho e as notas atribuídas nas grades ajudam o estudante a entender seu progresso e a identificar áreas de melhoria. No entanto, é importante complementar as notas com feedback qualitativo.

A rubrica é um instrumento de avaliação que estabelece critérios e níveis de desempenho para uma determinada tarefa ou atividade. No sistema Moodle, os professores podem criar rubricas personalizadas, definindo categorias de avaliação e descrevendo os diferentes níveis de desempenho em cada categoria. Essa rubrica é disponibilizada para o estudante antes da realização da tarefa, fornecendo uma estrutura objetiva para o processo de avaliação. Ao ter acesso aos critérios de avaliação, o estudante sabe exatamente quais são as expectativas do tutor e quais aspectos serão avaliados em sua tarefa. Para os tutores, a rubrica ajuda a garantir um processo avaliativo justo e equitativo. Para tal, tanto as ferramentas de grade como rubricas devem se atentar para:

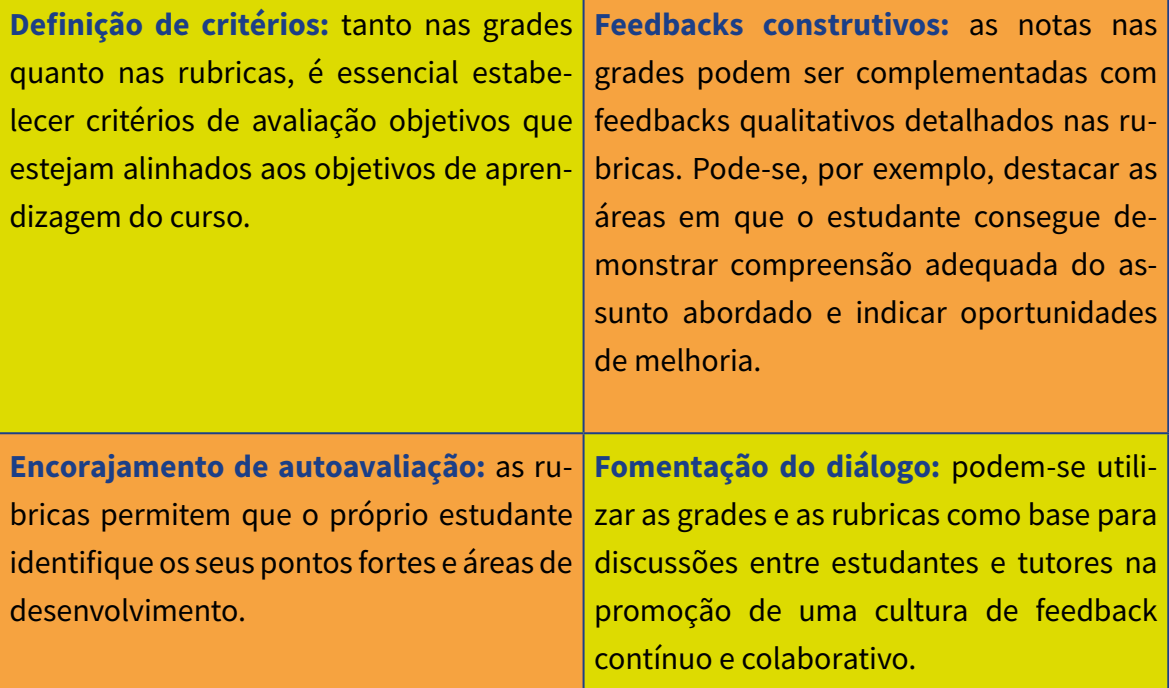

#### **Grades e rubricas**

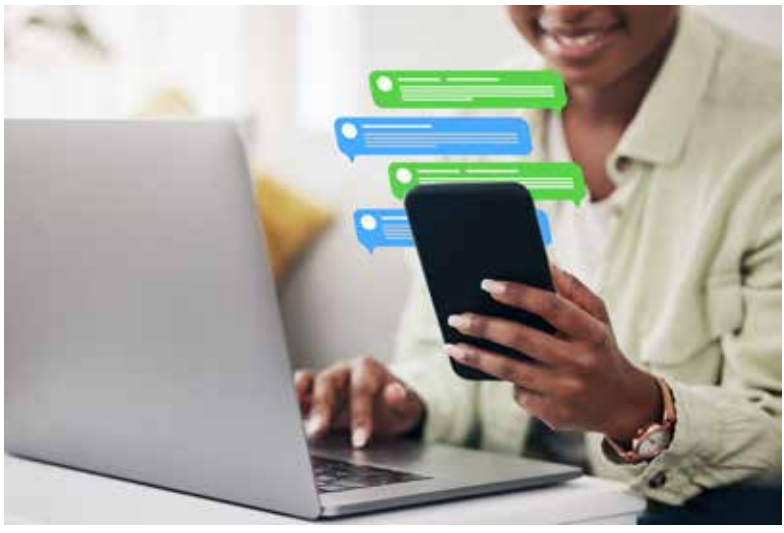

Fonte: [Freepik](https://www.freepik.com/premium-photo/chat-remote-work-person-with-phone-laptop-email-connection-typing-home-business-entrepreneur-freelance-worker-with-mobile-app-icon-pc-networking_67045033.htm)

**Descrição da imagem:** Foto de uma mulher negra com seu celular em uma das mãos. Do celular saem vários ícones de balões de fala com texto, simulando uma conversa on-line.

Podem ser criados fóruns de discussão com o intuito de compartilhamento de preocupações e dúvidas sobre o feedback recebido, o que torna possível a discussão acerca de estratégias de aprendizagem, do compartilhamento de recursos úteis, de apoio mútuo e reflexão contínua acerca do processo formativo. O estudante pode esclarecer dúvidas, solicitar orientações adicionais, potencializando a aprendizagem colaborativa.

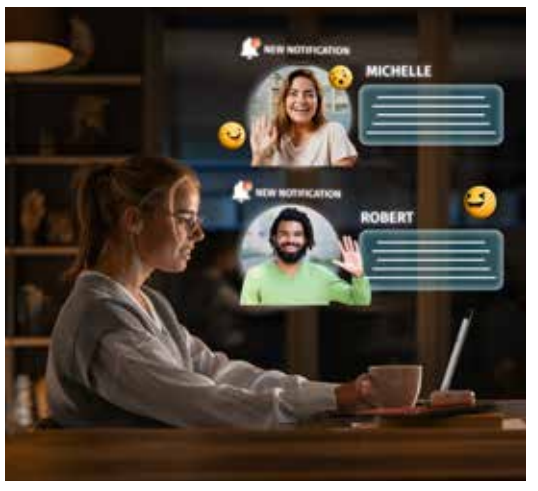

#### **Avaliação por pares**

Fonte: [Freepik](https://www.freepik.com/premium-photo/medium-shot-woman-communicating-with-laptop_40407299.htm)

**Descrição da imagem:** Foto de uma mulher loira vestindo um casaco cinza, sentada à mesa e mexendo em um notebook. Há uma montagem que faz com que do notebook saiam notificações de duas pessoas, com emoji e texto escrito: primeiro, de um homem negro, com tranças grossas que chegam na altura da orelha, vestindo uma blusa verde; segundo, de uma mulher de cabelo castanho, vestindo uma blusa clara. Os dois acenam ao lado de suas respectivas caixas de texto.

A avaliação por pares oferece uma abordagem colaborativa para feedback e tem se destacado como uma estratégia eficaz no contexto educativo, promovendo a participação ativa dos estudantes na avaliação de seus pares e incentivando o desenvolvimento de habilidades críticas e analíticas. No sistema Moodle, o feedback entre os estudantes pode ser implementado de diversas maneiras, desde a revisão de trabalhos escritos, até análise de projetos ou apresentações.

Uma das principais vantagens da avaliação por pares é a promoção da aprendizagem entre os pares. Ao avaliar o trabalho de seus colegas, o estudante é exposto a diferentes perspectivas e abordagens, o que estimula a compreensão do conteúdo estudado. Além disso, a prática da avaliação por pares propicia a reflexão sobre o próprio trabalho e incentiva o estudante a aprimorar suas habilidades e se tornar mais autônomo no seu processo de ensino e aprendizagem.

Este tipo de feedback promove uma cultura de responsabilidade e colaboração no ambiente virtual. Porém, é imprescindível que o tutor forneça suporte e orientação aos estudantes ao longo de todo o processo, com definição de critérios, imparcialidade e equidade durante todo o processo avaliativo.

As possibilidades de feedback apresentadas desempenham um papel fundamental no ambiente virtual de aprendizagem devido à diversidade de opções. A exploração das funcionalidades disponíveis possibilita ao tutor a elaboração de feedbacks que promovam aprendizados com foco no processo de ensino e aprendizagem do estudante.

## **Considerações finais**

Neste módulo, estudamos acerca das possibilidades de feedback, que é peça fundamental no processo de ensino e aprendizagem, e a sua aplicação com critérios e rigor é fundamental para uma formação de qualidade e exitosa. Ao explorar as principais ferramentas disponíveis no sistema Moodle para a elaboração e envio de feedbacks, bem como as estratégias mais eficazes para sua implementação, este módulo destacou a importância de uma abordagem cuidadosa e orientada para o estudante.

As funcionalidades do Moodle oferecem uma diversidade de opções para fornecer feedback, desde comentários escritos até feedbacks automáticos. No entanto, para que o feedback seja comprometido com a formação de qualidade e com o processo de ensino e aprendizagem é preciso explorar e utilizar as ferramentas de forma conjunta, pois a garantia de qualidade se dá na pertinência das interações entre tutor e estudante. Portanto, é crucial que o tutor utilize essas ferramentas de forma estratégica, personalizando o feedback de acordo com as necessidades da turma e/ou do estudante.

O cerne de um feedback **formativo** e **construtivo** está na qualidade da interação entre os envolvidos no processo de ensino e aprendizagem. Essa qualidade se manifesta por meio do diálogo, ou seja, tanto tutor quanto estudante assumem papéis ativos, compartilhando experiências, questionamentos e perspectivas.

A qualidade da interação promove um ambiente de aprendizagem inclusivo, onde diferentes pontos de vista e avaliações são acolhidas e debatidas de maneira construtiva. Essa diversidade de vozes enriquece o processo educacional, proporcionando oportunidades para a ampliação e construção de novos conhecimentos.

As interações que são permeadas pelo diálogo aberto, respeitoso e reflexivo contribuem para a existência de ambientes de aprendizagem que estimulam o pensamento crítico, a criatividade e a colaboração e preparam o estudante para enfrentar os desafios da sua formação com autonomia e consciência crítica.

Além do cuidado com as principais estratégias de feedback, é preciso enfatizar a importância da **clareza**, da **consistência** e da **oportunidade**. Estabelecer expectativas altas desde o início do curso, oferecer feedback construtivo e específico e garantir uma resposta rápida e consistente são elementos-chave para promover o engajamento e a aprendizagem dos estudantes.

O feedback enfrenta alguns desafios e limitações que devem ser consideradas decorrentes da falta de personalização e da pouca disponibilidade de tempo dos tutores, que muitas vezes resultam em atrasos e desencadeiam prejuízos no progresso do estudante. A interpretação do feedback também pode ser considerada um desafio , especialmente quando as orientações de aplicabilidade das sugestões são pouco objetivas, o que pode ocasionar frustração e desmotivação

Portanto, o sucesso do feedback no sistema Moodle depende da combinação harmoniosa entre as ferramentas disponíveis e as estratégias implementadas pelo tutor. Ao adotar uma abordagem que considere o estudante como o centro da aprendizagem com aproveitamento máximo das funcionalidades da plataforma, é possível criar um ambiente de aprendizagem on-line repleto de aprendizagem e um feedback que promove o crescimento acadêmico e pessoal de todos os envolvidos no processo de ensino e aprendizagem.

Obrigada!

## **Referências**

ANDERSON, Terry. Getting the mix right: an updated and theoretical rationale for interaction. **International Review of Research in Open and Distance Learning**, v. 4, n. 2, 2003. Disponível em: [https://link.ufms.br/IKWLD.](https://link.ufms.br/IKWLD) Acesso em: 13 maio de 2024.

BELLONI, Maria Luiza. **O que é Mídia Educação?** Campinas: Autores Associados, 2005.

COFERRI, Fernanda Fatima; NOVELLO, Tanise. Perspectivas acerca do Feedback como Dispositivo para a Permanência na Educação a Distância. **EaD em Foco**, [S. l.], v. 14, n. 1, p. E2084, 2024. Disponível em:<https://link.ufms.br/gpcOr>. Acesso em: 13 maio 2024.

FIGUEIREDO, Camila Gonçalves Silva. O feedback no ensino a distância: possibilidades e desafios. **Paidei@**, v. 12, n. 22, 2020. Disponível em: [https://link.ufms.br/sRBlR.](https://link.ufms.br/sRBlR) Acesso em: 13 maio 2024.

MOODLE. Disponível em: [https://link.ufms.br/lEaJ8.](https://link.ufms.br/lEaJ8) Acesso em: 8 maio 2024.

MOORE, Michael; KEARSLEY, Greg. **Educação a distância:** sistemas de aprendizagem online. São Paulo: Cengage Learning, 2013.

SANTINELLO, Jamile. **Ensino superior em ambientes virtuais de aprendizagem (AVAs)**. Editora Intersaberes, 2015.

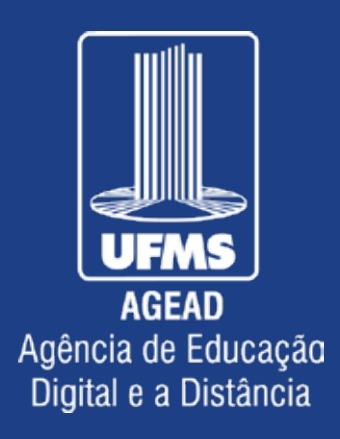